# 企业版特性概览

产品版本:ZStack 3.9.0 文档版本:V3.9.0

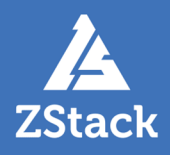

# <span id="page-2-0"></span>**版权声明**

版权所有<sup>©</sup>上海云轴信息科技有限公司 2020。保留一切权利。

非经本公司书面许可,任何单位和个人不得擅自摘抄、复制本文档内容的部分或全部,并不得以任 何形式传播。

#### **商标说明**

ZStack商标和其他上海云轴商标均为上海云轴信息科技有限公司的商标。

本文档提及的其他所有商标或注册商标,由各自的所有人拥有。

#### **注意**

您购买的产品、服务或特性等应受上海云轴公司商业合同和条款的约束,本文档中描述的全部或部 分产品、服务或特性可能不在您的购买或使用范围之内。除非合同另有约定,上海云轴公司对本文 档内容不做任何明示或暗示的声明或保证。

由于产品版本升级或其他原因,本文档内容会不定期进行更新。除非另有约定,本文档仅作为使用 指导,本文档中的所有陈述、信息和建议不构成任何明示或暗示的担保。

# 目录

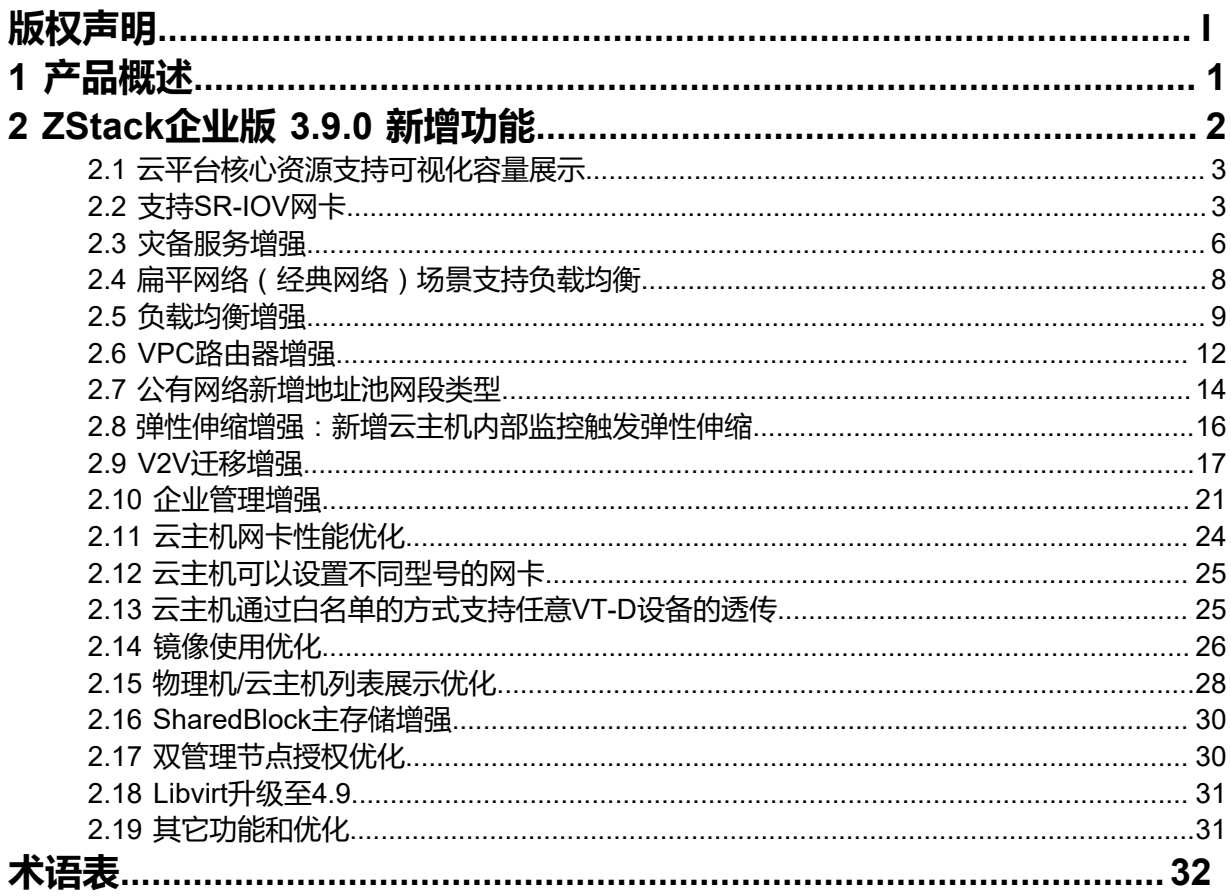

# <span id="page-4-0"></span>**1 产品概述**

ZStack是下一代开源的云计算IaaS (基础架构即服务) 软件。它主要面向未来的智能数据中心,通过提 供灵活完善的APIs来管理包括计算、存储和网络在内的数据中心资源。用户可以利用ZStack快速构建自 己的智能云数据中心,也可以在稳定的ZStack之上搭建灵活的云应用场景,例如VDI(虚拟桌面基础架 构)、PaaS(平台即服务)、SaaS(软件即服务)等。

#### **图 1: 系统架构示意图**

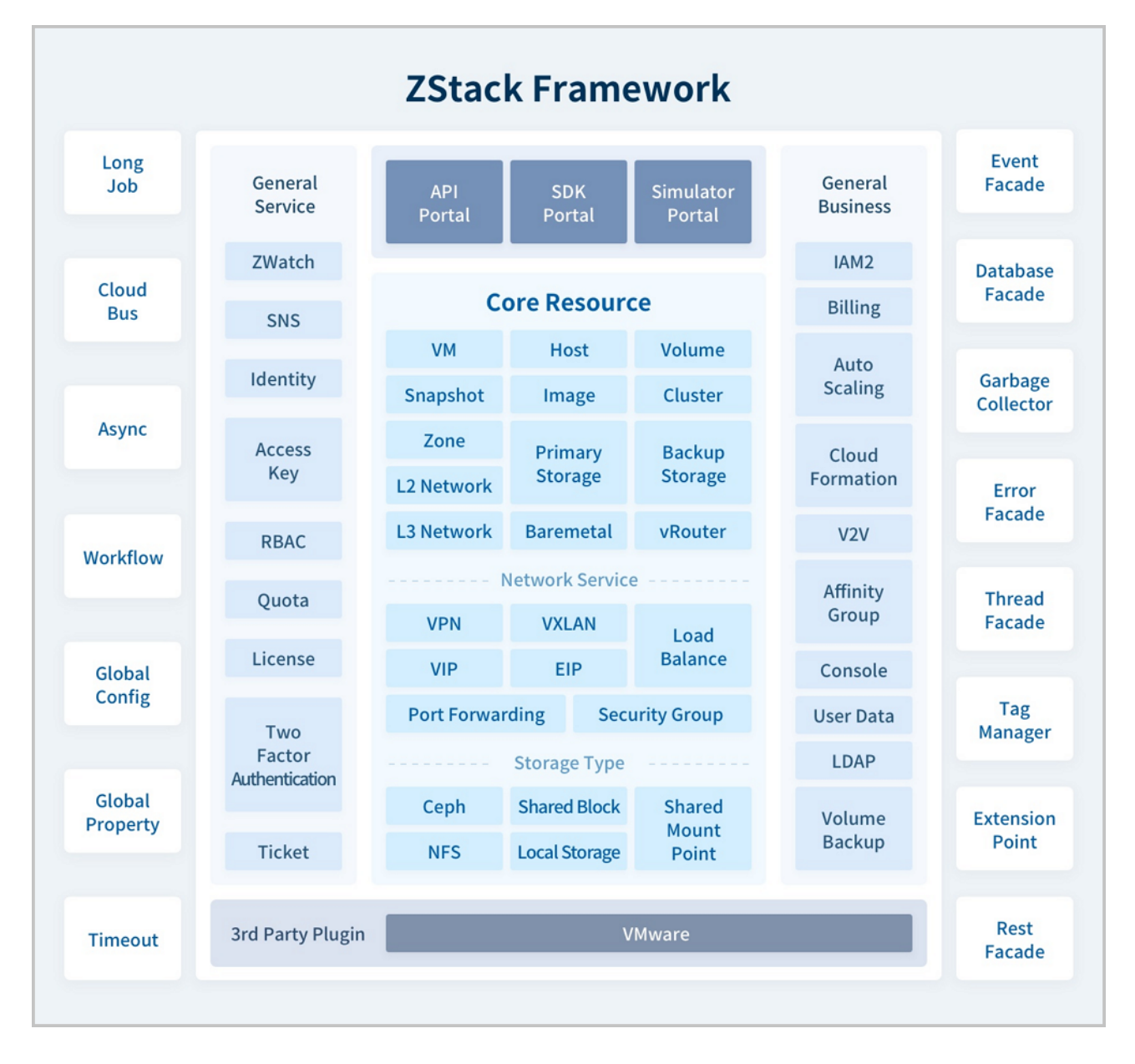

# <span id="page-5-0"></span>**2 ZStack企业版 3.9.0 新增功能**

- **1.** 云平台核心资源支持可视化容量展示
- **2.** 支持SR-IOV网卡
- **3.** 灾备服务增强
	- 备份任务新增概览视图
	- 支持对备份任务创建事件报警器,备份任务执行失败触发报警
- **4.** 扁平网络(经典网络)场景支持负载均衡
- **5.** 负载均衡增强
	- 监听器支持配置黑白名单,控制特定IP访问负载均衡
	- 负载均衡新增支持加权轮询算法
	- 负载均衡新增支持HTTP健康检查协议
- **6.** VPC路由器增强
	- VPC路由器支持指定默认路由
	- VPC路由器配置多公网支持源进源出
- **7.** 公有网络新增地址池网段类型
- **8.** 弹性伸缩增强:新增云主机内部监控触发弹性伸缩
- **9.** V2V迁移增强
	- 迁移服务器新增总容量以及可用容量展示
	- 迁移服务器支持实时容量监控
	- 迁移服务器支持设置单独的迁移网络
	- 迁移服务器与所征用物理机状态解耦
	- V2V迁移任务优化创建流程以及迁移进度展示
- **10.**企业管理增强
	- 支持设置UI默认登录界面
	- UI批量创建项目
	- 权限服务展示优化
- **11.**云主机网卡性能优化
- **12.**云主机可以设置不同类型的网卡
- **13.**云主机通过白名单的方式支持任意VT-D设备的透传
- **14.**镜像使用优化
	- 支持云盘镜像创建共享云盘
	- 导出镜像提供MD5校验值
- **15.**物理机/云主机列表展示优化
	- 云主机列表新增过滤条件:"启用状态"
	- 物理机列表新增过滤条件:"启用状态"和"就绪状态"
	- 物理机支持定制化标签功能
- **16.**SharedBlock主存储增强
	- NeverStop云主机缩短高可用恢复延时
	- 优化云主机启动
- **17.**双管理节点授权优化
	- 支持一次性上传双管理节点的授权

• 关于界面直观展示双管理节点状态和授权信息

**18.**Libvirt升级至4.9

**19.**其它功能和优化

- 新增多个操作场景操作助手和帮助文档
- 优化界面交互
- 优化部分业务逻辑

### <span id="page-6-0"></span>**2.1 云平台核心资源支持可视化容量展示**

ZStack 3.9.0新增容量管理界面, 支持对云平台核心资源容量信息进行直观展示, 包括: 以卡片形 式展示各种核心资源详细容量信息,以及对各种核心资源容量信息进行TOP 10排序,方便用户整体 掌控当前云平台核心资源容量使用情况,提高管理运维效率,如图 *2:* [容量管理界面所](#page-6-2)示:

#### <span id="page-6-2"></span>**图 2: 容量管理界面**

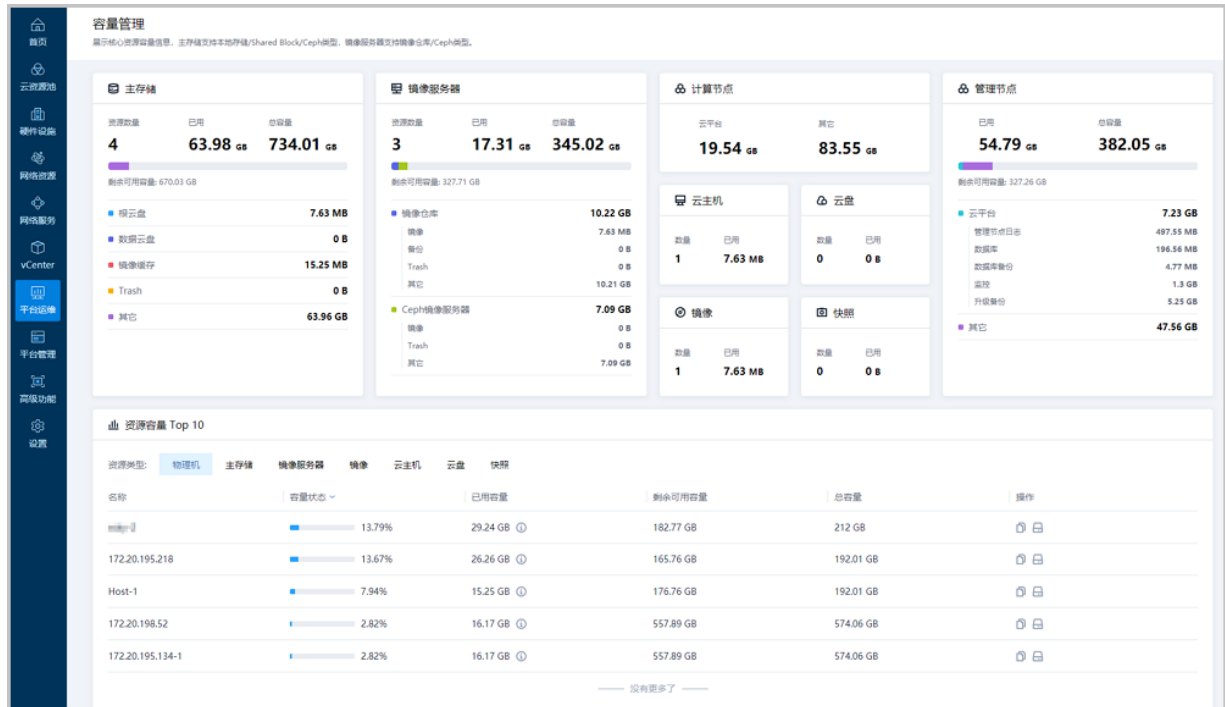

### <span id="page-6-1"></span>**2.2 支持SR-IOV网卡**

ZStack 3.9.0支持基于SR-IOV规范,将一张物理网卡虚拟化切割成多张VF类型网卡,直接分配给云 主机使用。实现更灵活弹性的资源使用、提高资源利用率、以及节约成本。

相比传统的vNIC虚拟化网卡,VF网卡具有以下功能优势:

• VF网卡可直接分配给云主机,越过虚拟化层,缩短数据传输路径,使云主机获得接近物理设备 的I/O性能;

• 明显减少对物理机CPU资源的消耗,即使物理机CPU压力较大,也能有效减少网络丢包,提高 传输效率。

如图 *3:* [物理网卡支持](#page-7-0)*SR-IOV*切割*/*还原所示:

#### <span id="page-7-0"></span>**图 3: 物理网卡支持SR-IOV切割/还原**

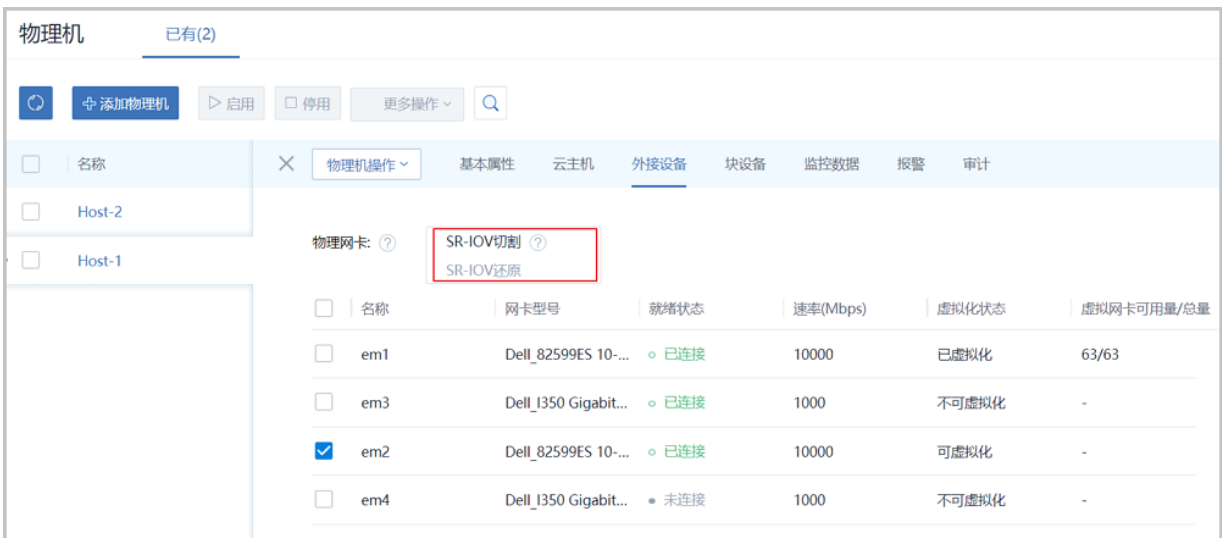

创建L2NoVlanNetwork、L2VlanNetwork类型的二层网络时,可选择是否启用SR-IOV。若启用,该 二层网络下的所有三层网络将支持启用SR-IOV,如图 4: [创建二层网络启用](#page-7-1)SR-IOV所示:

#### <span id="page-7-1"></span>**图 4: 创建二层网络启用SR-IOV**

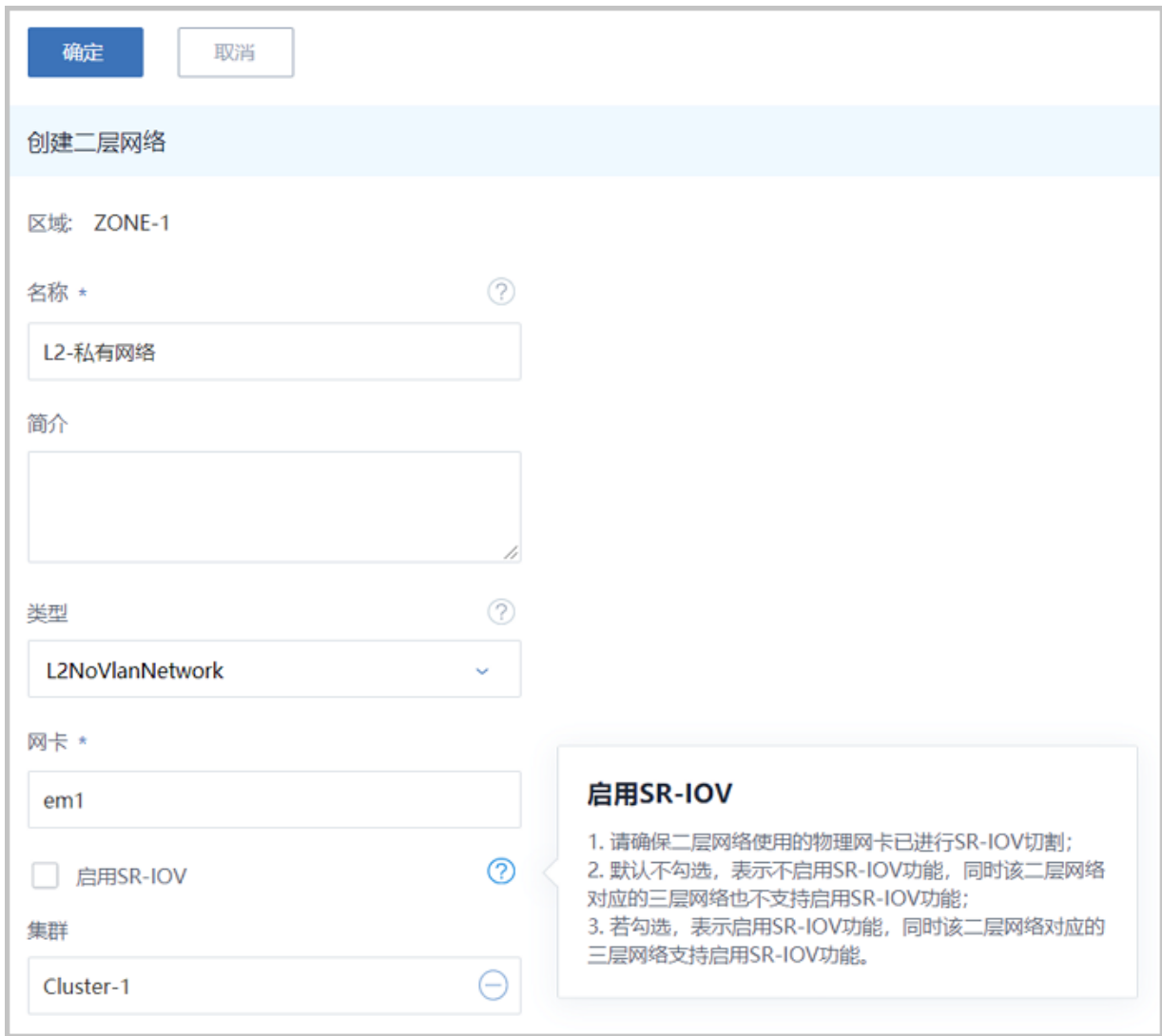

创建云主机时,若对所选三层网络启用SR-IOV,则该云主机成功创建后将加载VF网卡,如图 *[5:](#page-8-0)* 创 [建云主机加载](#page-8-0)*VF*网卡所示:

#### <span id="page-8-0"></span>**图 5: 创建云主机加载VF网卡**

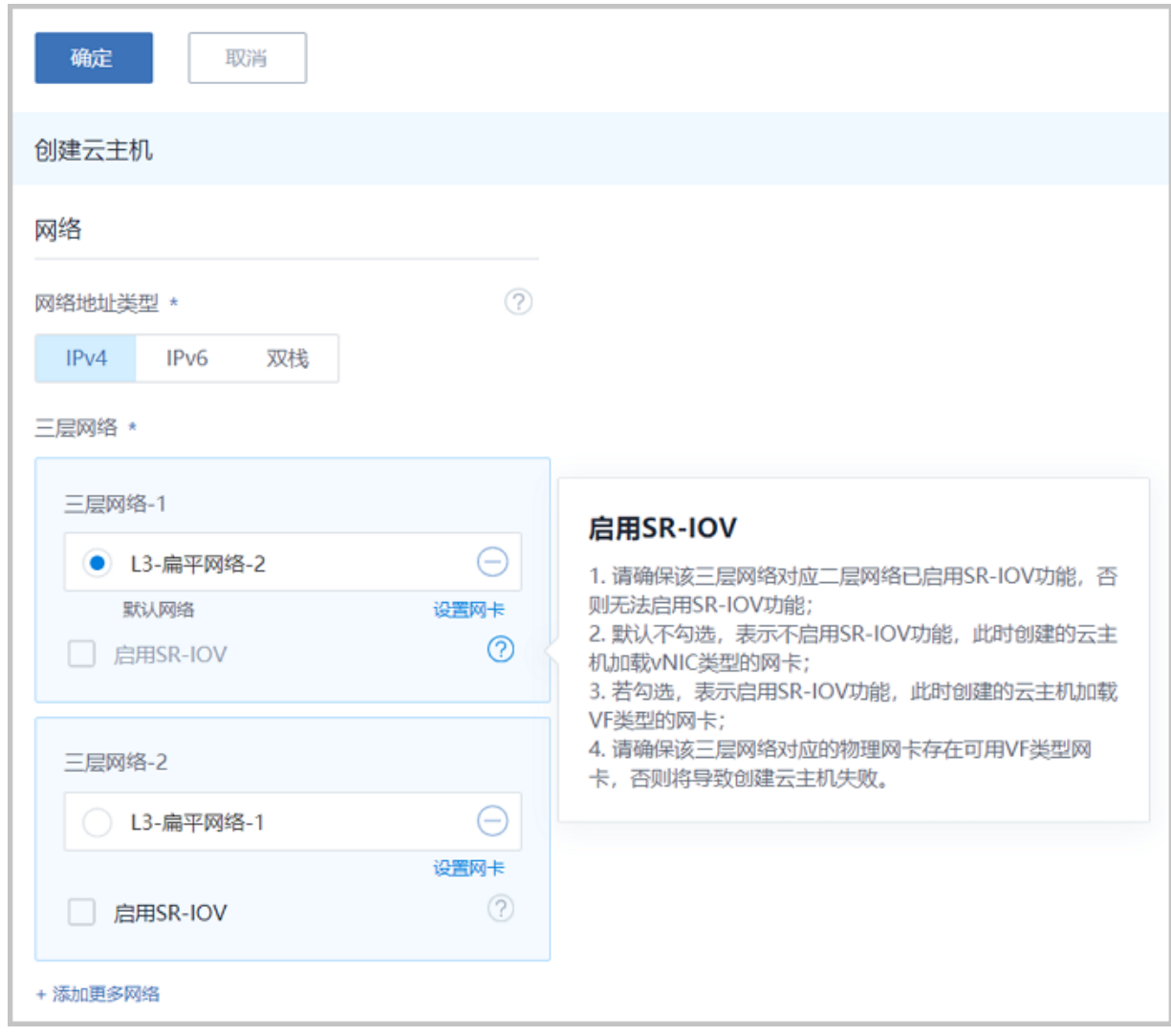

### <span id="page-9-0"></span>**2.3 灾备服务增强**

ZStack 3.9.0对灾备服务进行以下增强:

#### **备份任务新增概览视图**

在ZStack 3.9.0中,备份任务新增概览视图,支持对当前备份任务进行统一直观展示,方便用户快 速掌控当前备份任务整体情况,提高管理运维效率。

备份任务包括:以卡片形式展示备份任务的总数量、云主机/云盘/数据库各自备份任务的数量以及 备份任务的启用状态/就绪状态统计;以可视化图表形式展示备份任务的执行状态统计,并支持按 年/月/日自定义时间段查看该图表;以列表形式展示所选时间段内全部备份任务清单,并支持查看 每条备份记录的详情,如图 *6:* [备份任务概览页所](#page-9-1)示:

#### <span id="page-9-1"></span>**图 6: 备份任务概览页**

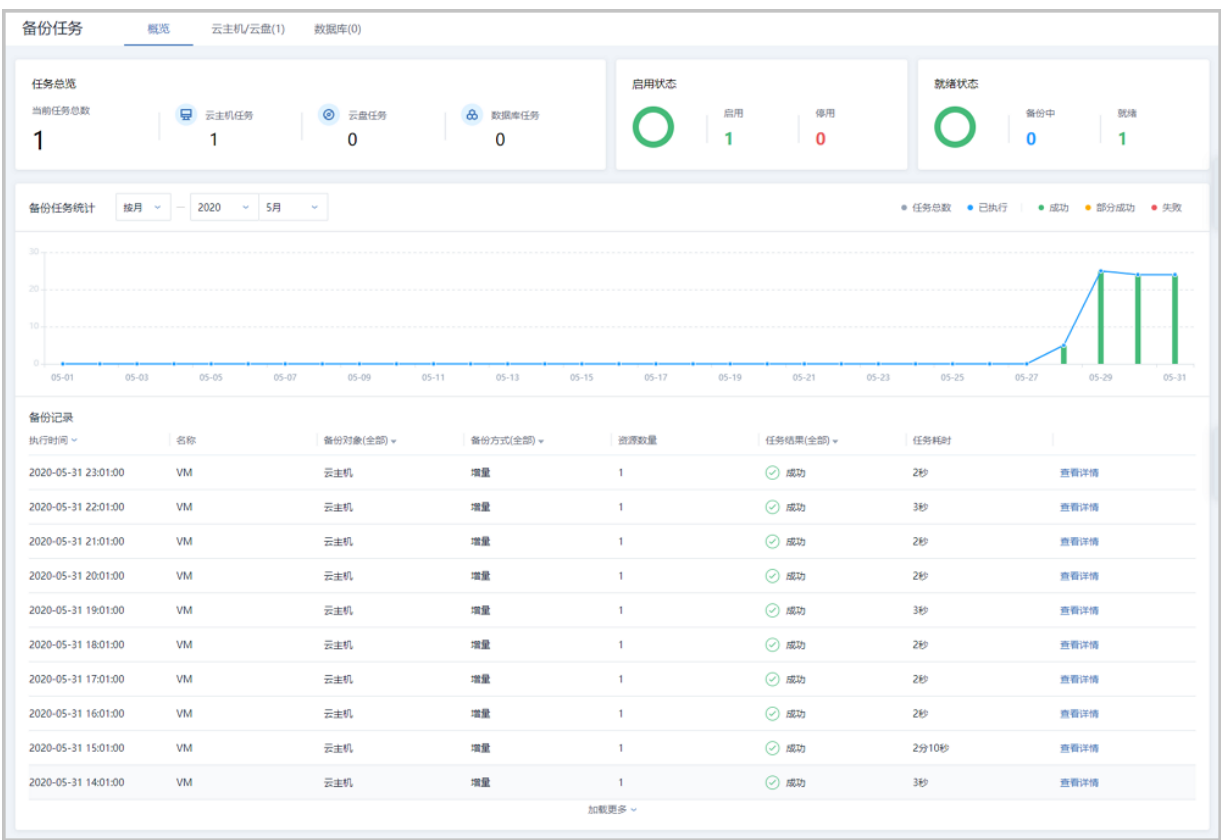

#### **支持对备份任务创建事件报警器**,**备份任务执行失败触发报警**

ZStack 3.9.0支持对备份任务创建事件报警器, 当备份任务执行失败, 用户会在接收端 (邮箱/钉钉/ HTTP应用/短信)接收到备份任务执行失败的报警详情, 如图 7: [备份任务失败报警所](#page-10-0)示:

#### <span id="page-10-0"></span>**图 7: 备份任务失败报警**

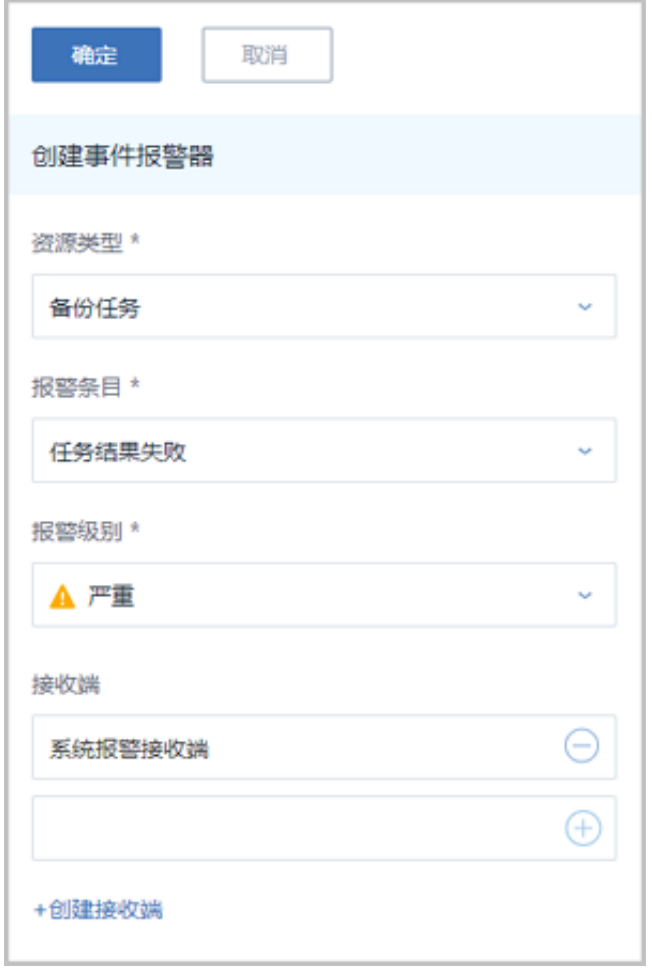

### <span id="page-11-0"></span>**2.4 扁平网络**(**经典网络**)**场景支持负载均衡**

传统云计算的负载均衡,是通过一个公网IP地址作为虚拟IP,将网络请求分发给私有网络内不同的 云主机,以提高网络服务并发度并保证服务高可用。在私有云环境中,用户的高可用服务业务可能 仅提供给私有网络内部使用(例如数据库、缓存),并不需要公网地址来中转。在没有内网负载均 衡功能前,用户只能通过申请虚拟IP方式手动在多台私有网络云主机上搭建Keepalived或HAProxy 环境。

ZStack 3.9.0之前版本已支持传统公网负载均衡、以及VPC私有网络内网负载均衡功能。从ZStack 3.9.0开始,新增支持扁平网络(经典网络)内网负载均衡功能。用户可直接在UI界面创建内网负载, 均衡服务,ZStack会完成所有相关配置,使用方法和传统公网负载均衡一样,如图 *8:* [使用扁平网络](#page-11-1) 类型虚拟*IP*[创建负载均衡器](#page-11-1)、图 *9:* [监听器绑定云主机网卡所](#page-12-1)示:

#### <span id="page-11-1"></span>**图 8: 使用扁平网络类型虚拟IP创建负载均衡器**

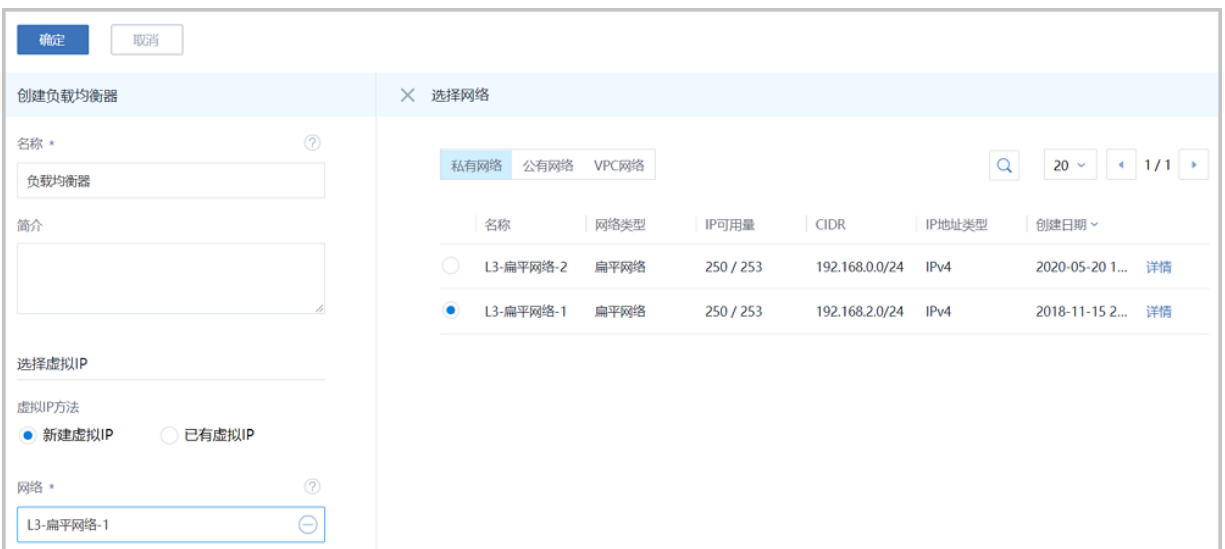

#### <span id="page-12-1"></span>**图 9: 监听器绑定云主机网卡**

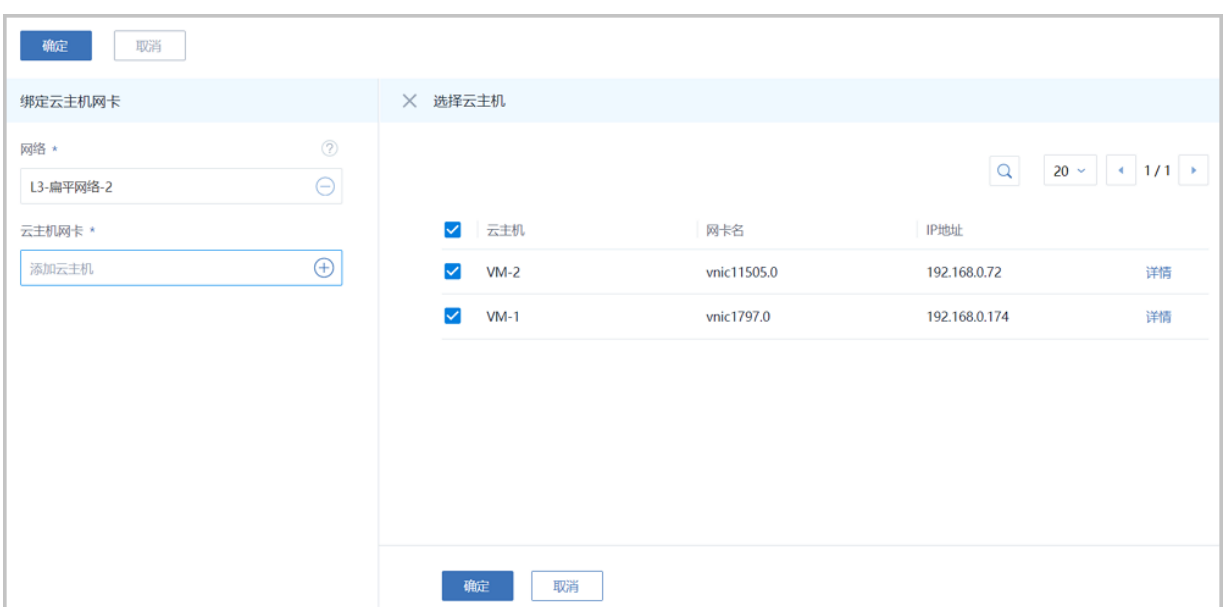

### <span id="page-12-0"></span>**2.5 负载均衡增强**

ZStack 3.9.0对负载均衡进行以下增强:

#### **监听器支持配置黑白名单**,**控制特定IP访问负载均衡**

ZStack 3.9.0支持通过zstack-cli命令为监听器配置黑白名单,控制特定IP访问负载均衡,防止恶意 攻击,提高系统安全性。

#### **负载均衡新增支持加权轮询算法**

在ZStack 3.9.0中,负载均衡新增支持加权轮询算法。在原有轮询算法基础上新增权重算法,外 部请求经过权重轮询分配到负载均衡规则指定的云主机中,权重值越高的云主机,被轮询到的次 数(概率)越高。用户可根据业务需求以及云主机性能差异,给云主机设置不同的权重值,实现最 佳负载均衡状态。

创建监听器时负载均衡算法支持选择"加权轮询",监听器绑定云主机网卡时支持设置权重 值,如图 *10:* [负载均衡算法](#page-13-0)*-*加权轮询、图 *11:* [设置权重值](#page-13-1)所示:

#### <span id="page-13-0"></span>**图 10: 负载均衡算法-加权轮询**

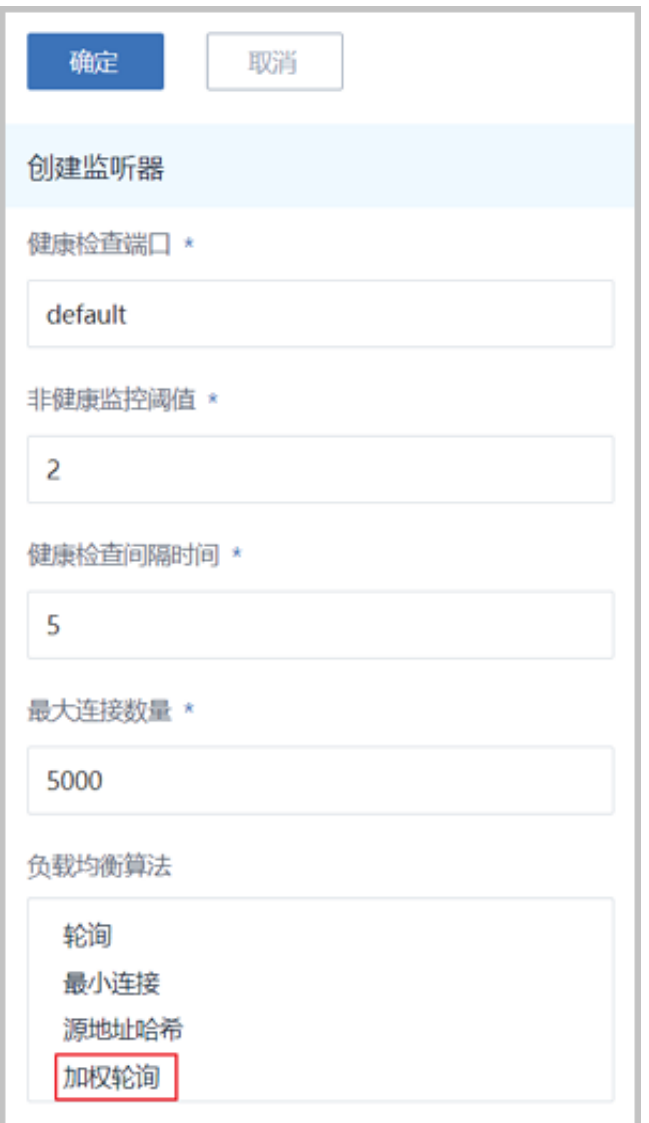

#### <span id="page-13-1"></span>**图 11: 设置权重值**

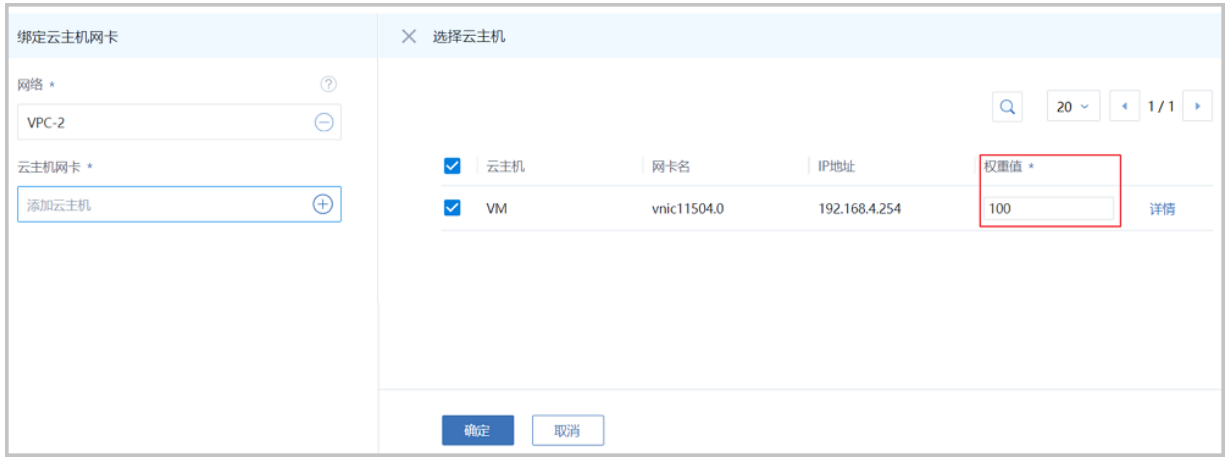

#### **负载均衡新增支持HTTP健康检查协议**

在ZStack 3.9.0中,负载均衡新增支持HTTP健康检查协议。创建监听器时健康检查协议支持选 择"HTTP",需相应配置正常状态返回码、健康检查URI、HTTP健康检查方法等参数,如图 [12:](#page-14-0) 负载均衡支持*HTTP*[健康检查协议](#page-14-0)所示:

#### <span id="page-14-0"></span>**图 12: 负载均衡支持HTTP健康检查协议**

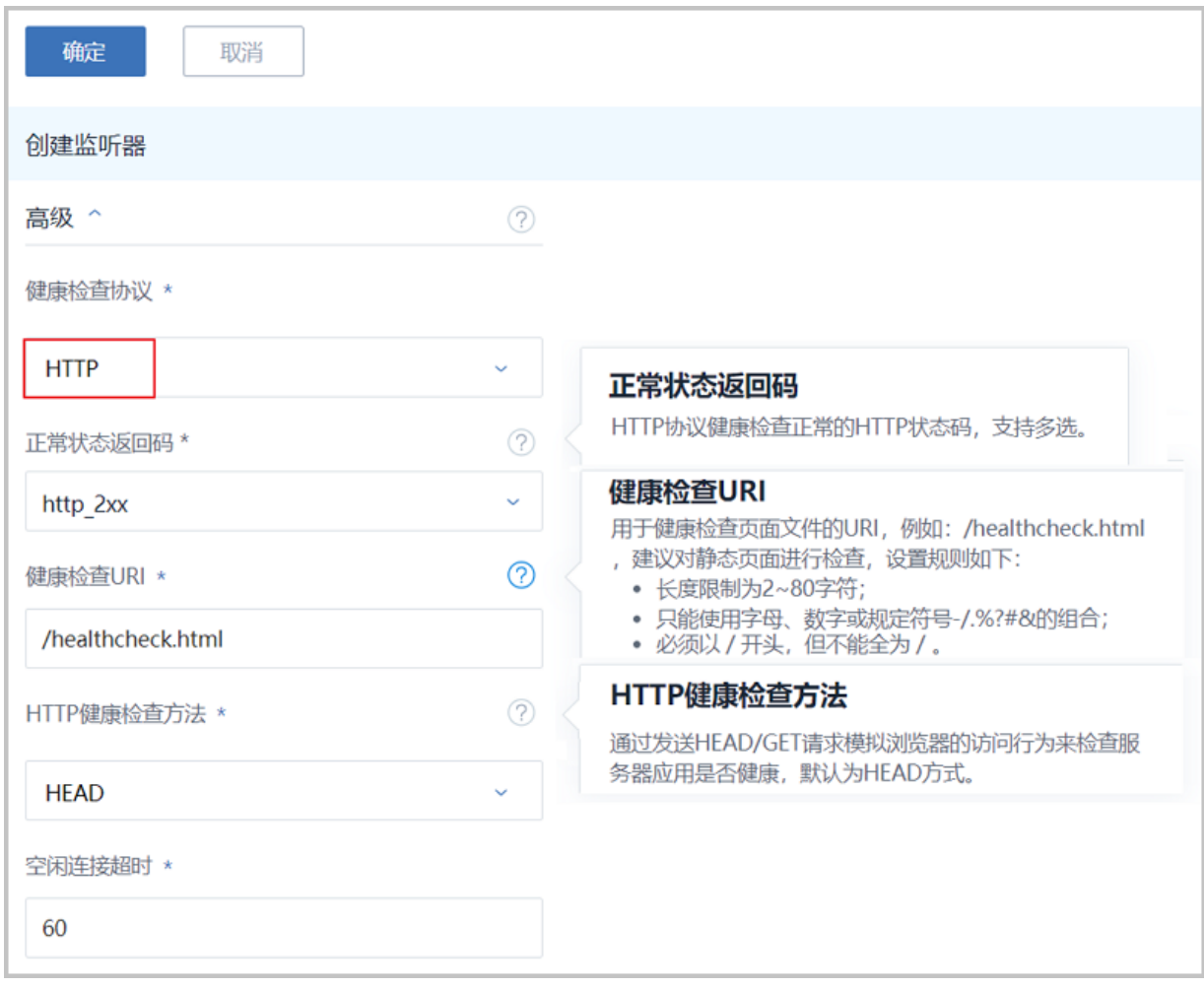

### <span id="page-15-0"></span>**2.6 VPC路由器增强**

ZStack 3.9.0对VPC路由器进行以下增强:

#### **VPC路由器支持指定默认路由**

ZStack之前版本,VPC路由器已支持加载多个公有网络,但首次加载的公有网络固定为默认路 由,不允许修改。

从ZStack 3.9.0开始,VPC路由器支持指定默认路由。用户可选择VPC路由器上已加载的任一公有 网络作为默认路由,修改后立即生效,无需重启VPC路由器,如图 *13:* [设置默认路由](#page-15-1)所示:

#### <span id="page-15-1"></span>**图 13: 设置默认路由**

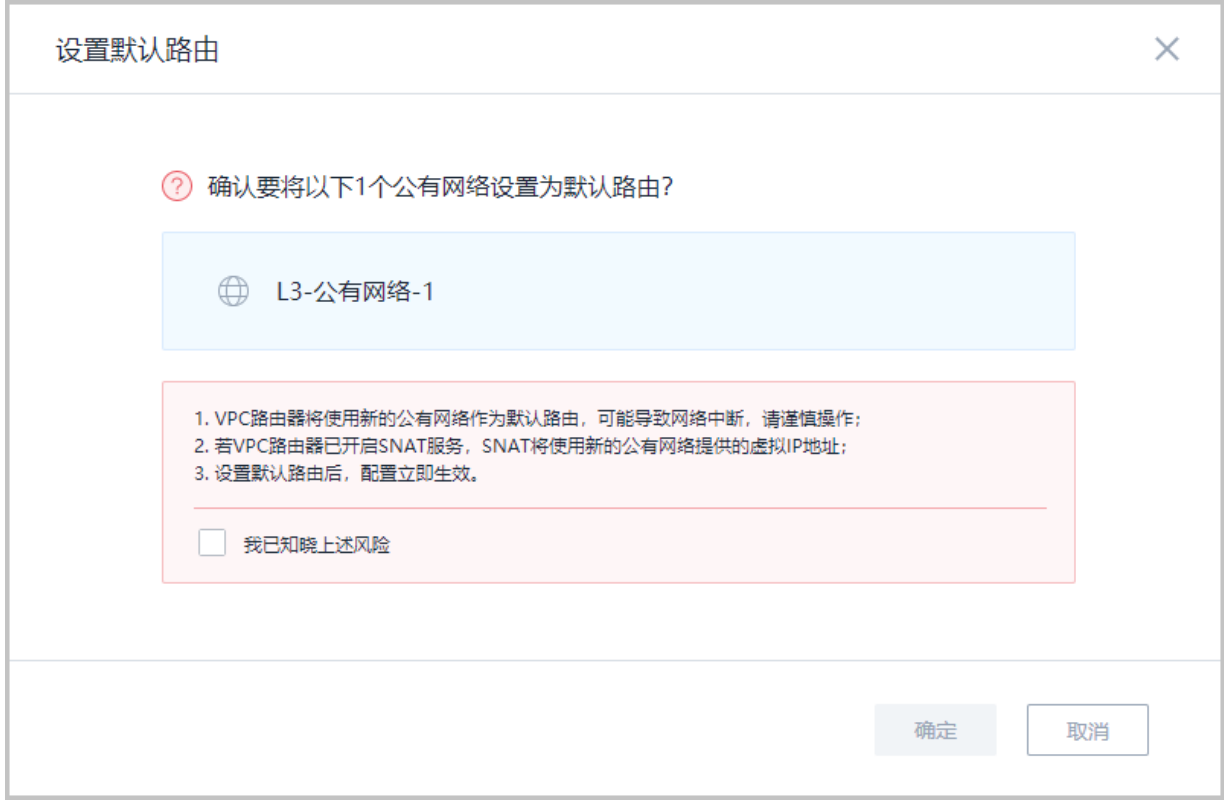

#### **VPC路由器配置多公网支持源进源出**

ZStack之前版本,VPC路由器已支持加载多个公有网络,但所有内部响应通过默认路由返回,无法 保证数据进出一致。

从ZStack 3.9.0开始,VPC路由器上配置的所有非默认公有网络支持源进源出。VPC路由器配置多 公网时,每个公网所触发的外部请求对应的内部相应将原路返回,从而确保数据讲出一致,提升网 络传输效率。用户可在VPC路由器详情页开启此功能,修改后立即生效,无需重启VPC路由器。 如图 *14: VPC*[路由器支持源进源出](#page-16-0)所示:

#### <span id="page-16-0"></span>**图 14: VPC路由器支持源进源出**

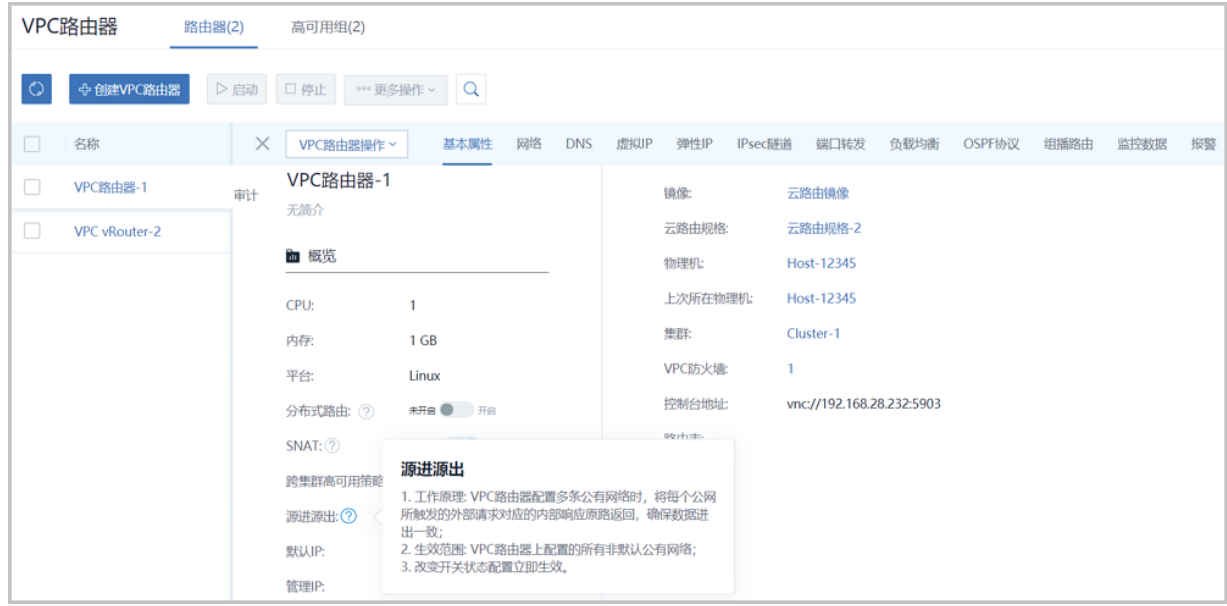

### <span id="page-17-0"></span>**2.7 公有网络新增地址池网段类型**

在ZStack 3.9.0中,对于已创建的IPv4类型公有网络,在普通网段基础上,新增支持添加地址池网 段类型。一个公有网络支持添加多个地址池网段,但地址池网段需依附普通网段,缺少普通网段时 不允许添加地址池网段,如图 *15:* [添加地址池网段](#page-17-1)所示:

<span id="page-17-1"></span>**图 15: 添加地址池网段**

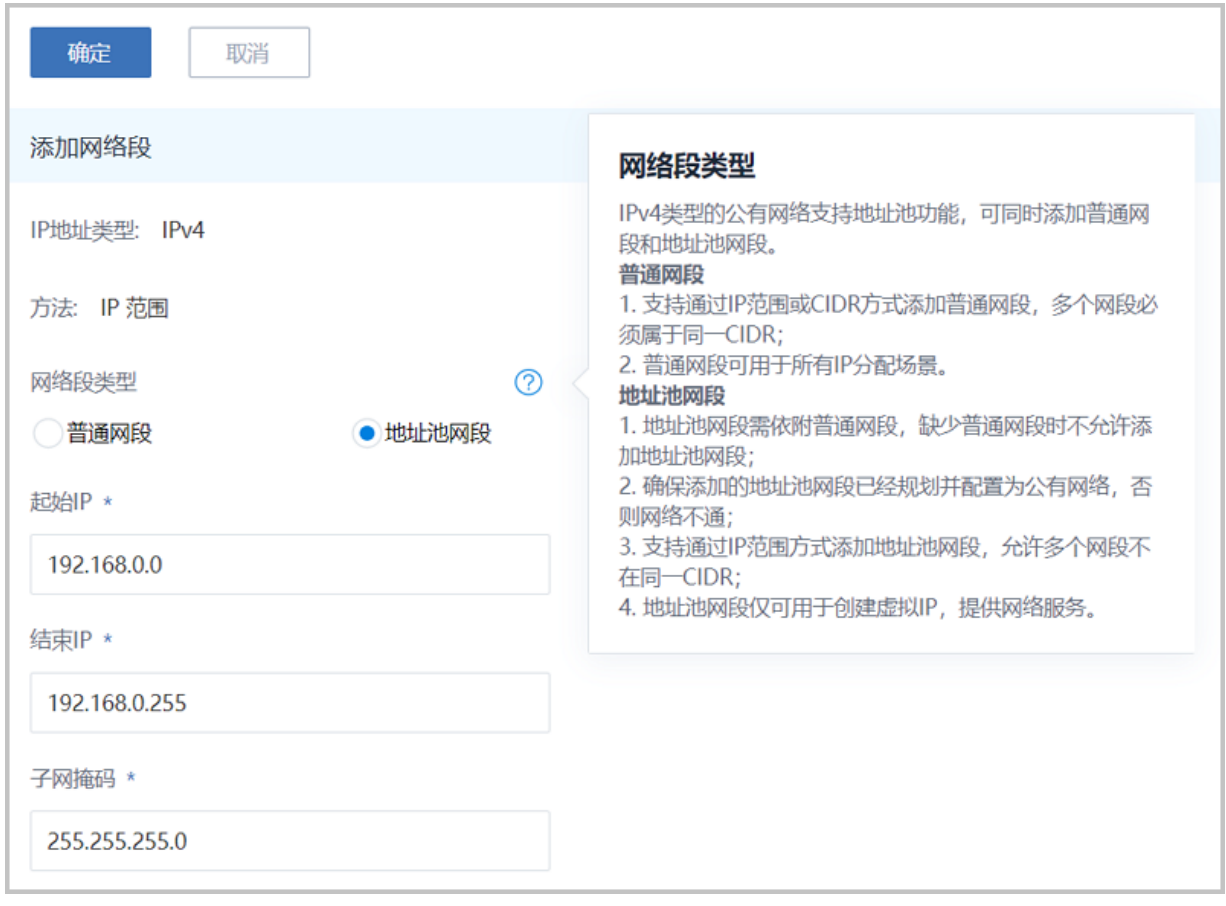

地址池网段中的所有IP地址仅可用于创建虚拟IP,提供各种网络服务,如图 *16:* [使用地址池网段创](#page-18-0) [建虚拟](#page-18-0)*IP*所示:

#### <span id="page-18-0"></span>**图 16: 使用地址池网段创建虚拟IP**

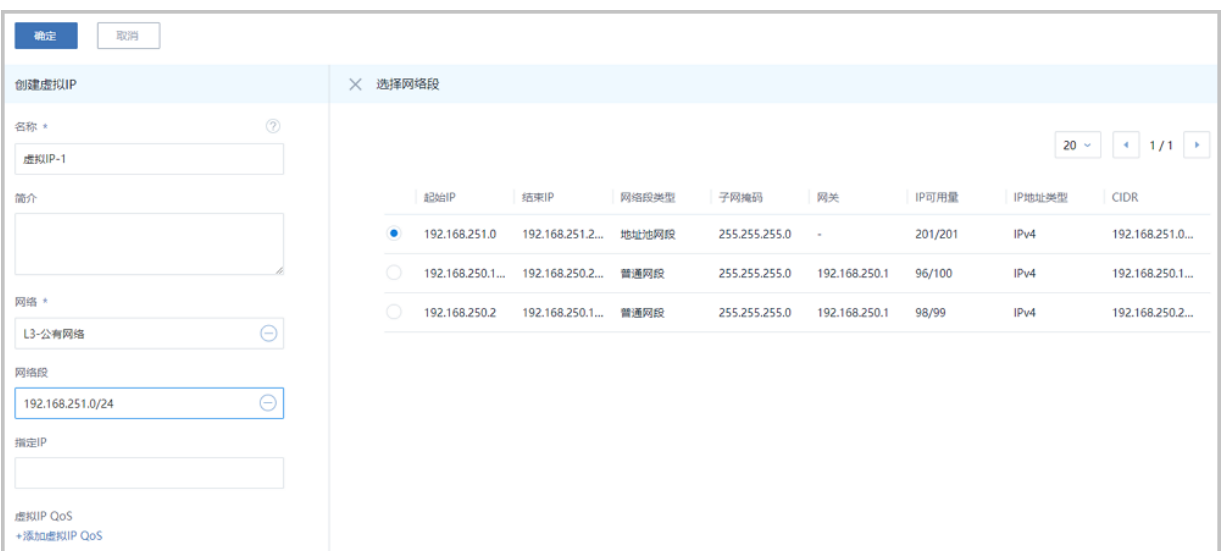

### <span id="page-19-0"></span>**2.8 弹性伸缩增强**:**新增云主机内部监控触发弹性伸缩**

在ZStack 3.9.0中,弹性伸缩组新增云主机内部监控触发弹性扩容、弹性缩容。新增的云主机 内部监控条目包括:云主机CPU平均使用率(需安装agent)、云主机内存平均使用率(需安 装agent),使用内部监控需预先安装agent,如图 17: [云主机内部监控触发弹性伸缩所](#page-19-1)示:

#### <span id="page-19-1"></span>**图 17: 云主机内部监控触发弹性伸缩**

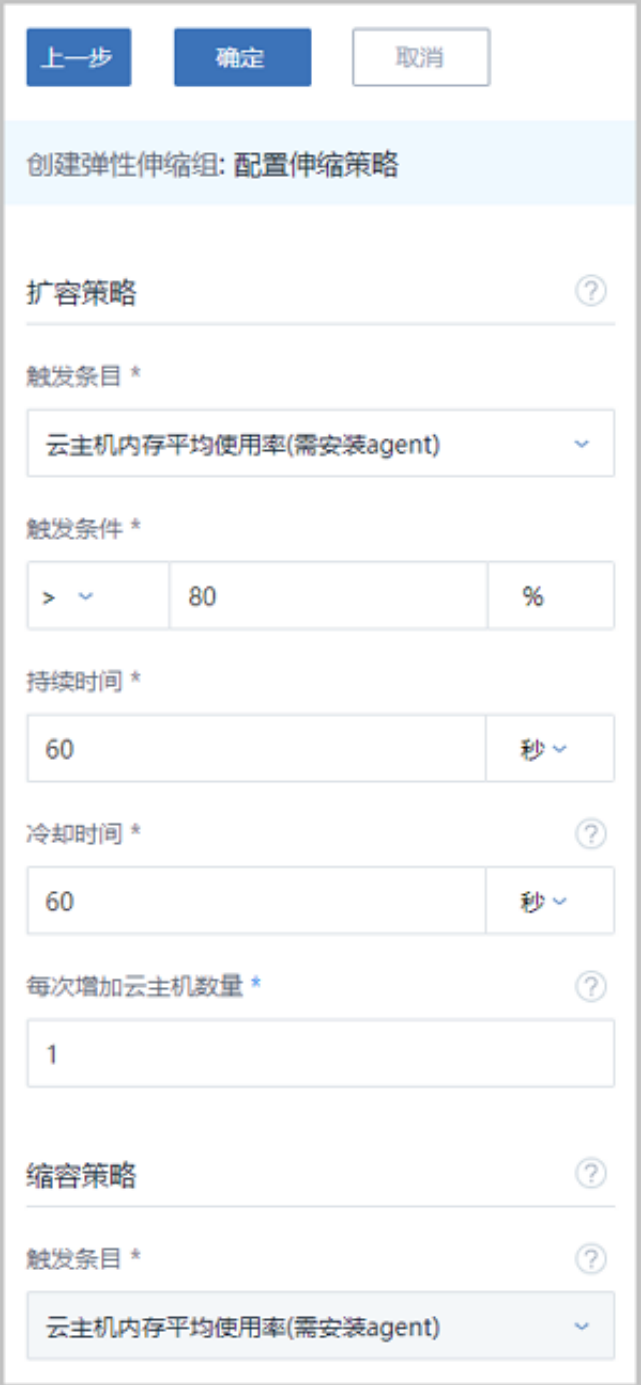

### <span id="page-20-0"></span>**2.9 V2V迁移增强**

ZStack 3.9.0对V2V迁移进行以下增强:

#### **迁移服务器新增总容量以及可用容量展示**

在ZStack 3.9.0中,迁移服务器详情页新增总容量以及可用容量展示。其中,总容量表示迁移服 务器上缓存路径所在磁盘的总容量,可用容量表示缓存路径所在磁盘的可用容量 - 正在执行中 的V2V迁移任务占用容量(相关源云主机根云盘和数据云盘容量总和),如图 *18:* [迁移服务器容量](#page-20-1) [展示所](#page-20-1)示:

#### <span id="page-20-1"></span>**图 18: 迁移服务器容量展示**

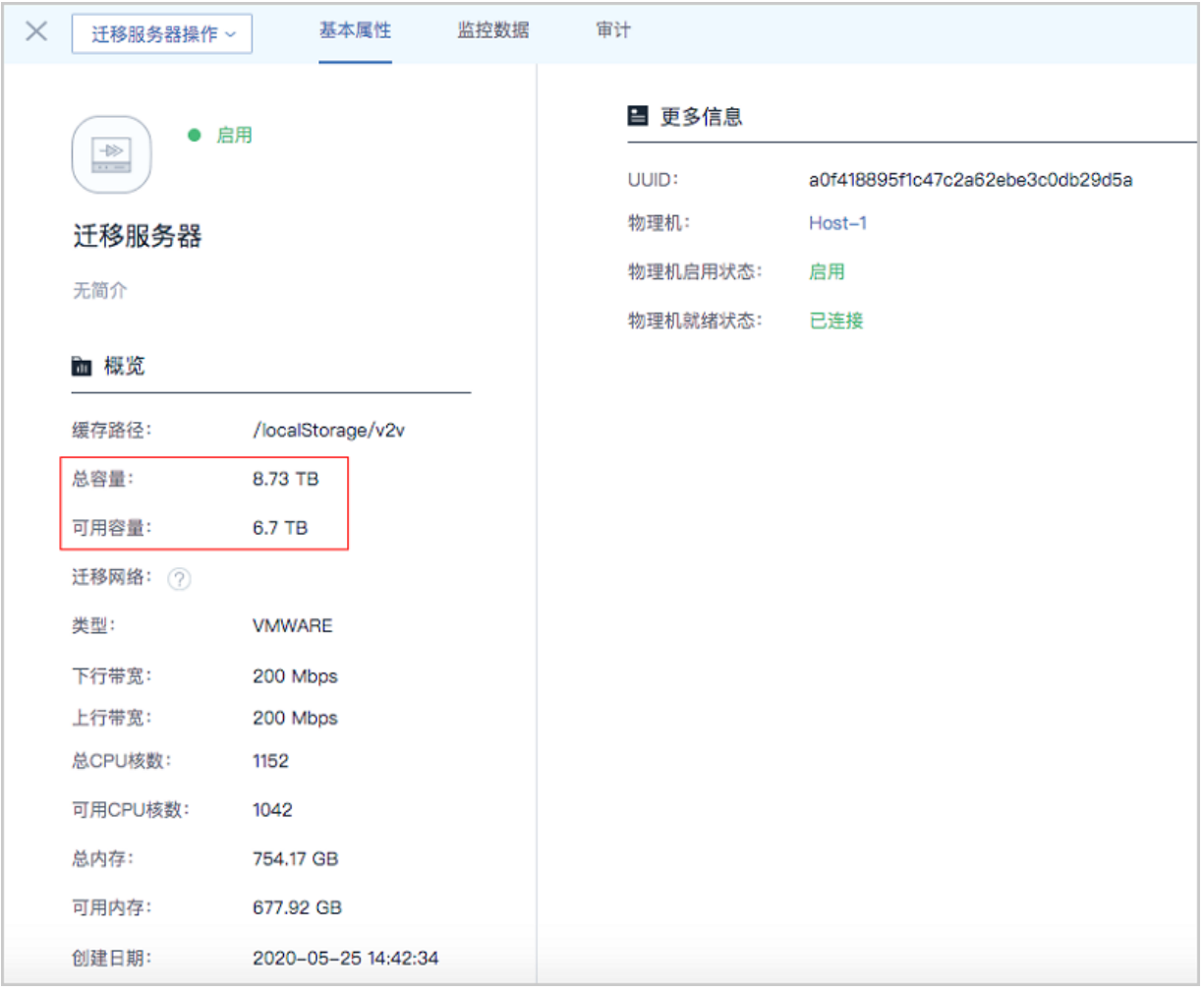

#### **迁移服务器支持实时容量监控**

在ZStack 3.9.0中,迁移服务器详情页新增实时容量监控,支持选择不同的时间跨度来监控迁移服 务器已使用容量百分比,如图 *19:* [迁移服务器容量监控](#page-21-0)所示:

#### <span id="page-21-0"></span>**图 19: 迁移服务器容量监控**

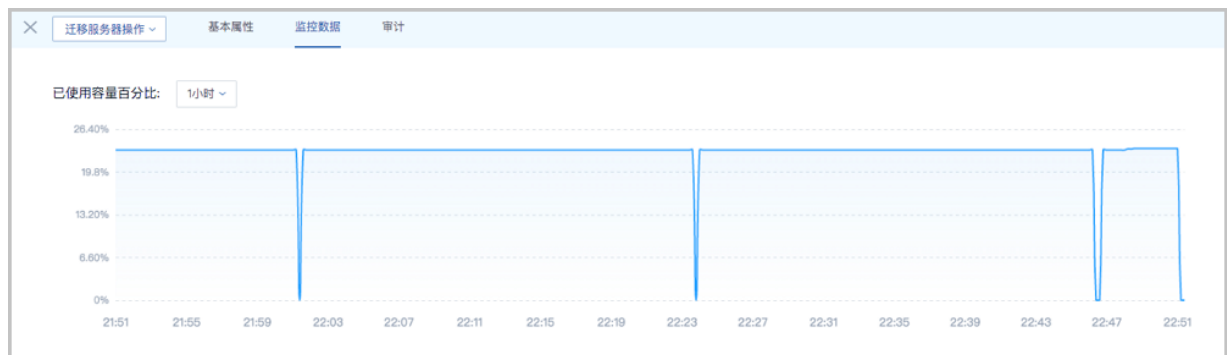

#### **迁移服务器支持设置单独的迁移网络**

在ZStack 3.9.0中,迁移服务器支持设置单独的迁移网络,从源主存储迁移至迁移服务器的数据转 化,使用该迁移网络,如果不设置,V2V迁移将默认使用管理网络,如图 20: [设置迁移网络所](#page-21-1)示:

#### <span id="page-21-1"></span>**图 20: 设置迁移网络**

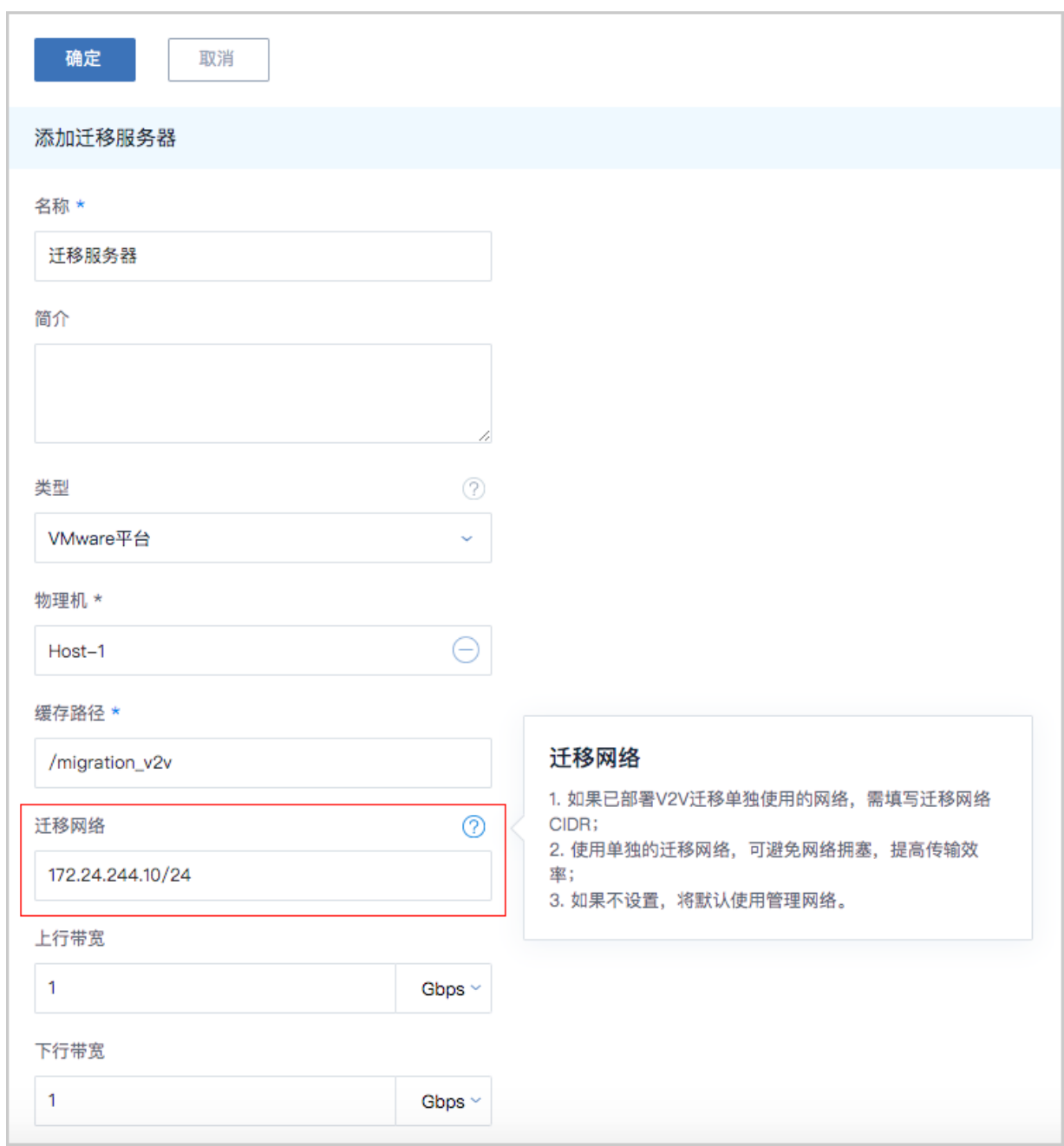

#### **迁移服务器与所征用物理机状态解耦**

在ZStack 3.9.0中,迁移服务器与所征用物理机状态解耦。当迁移服务器为启用状态,所征用物理 机为停用状态,此时该迁移服务器将作为V2V迁移场景专用,其它业务云主机不会被调度至该迁移 服务器上,影响迁移效率,如图 *21:* [迁移服务器](#page-22-0)*V2V*专用所示:

#### <span id="page-22-0"></span>**图 21: 迁移服务器V2V专用**

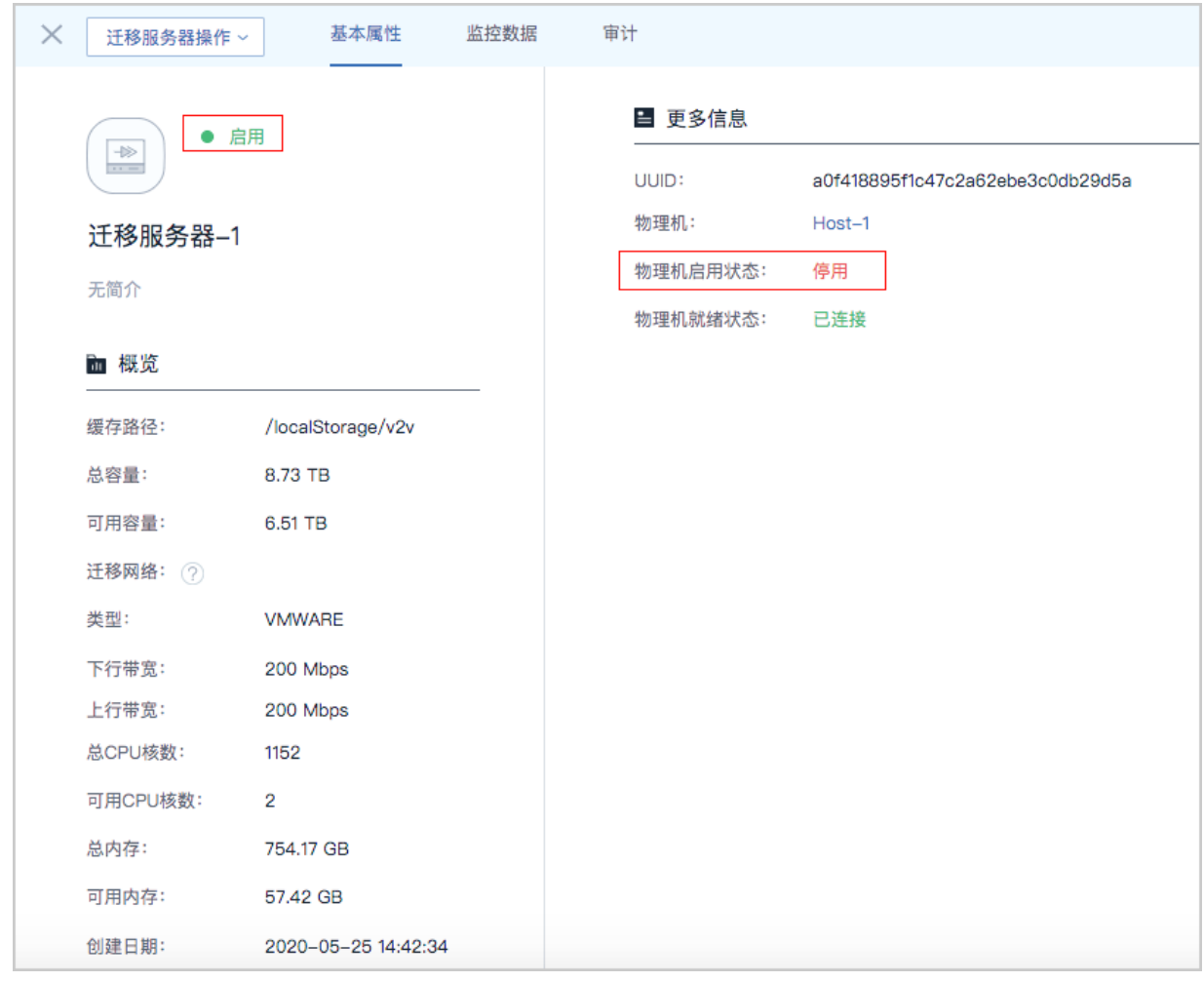

#### **V2V迁移任务优化创建流程以及迁移进度展示**

ZStack 3.9.0对VMWare V2V以及KVM V2V场景的迁移任务创建流程均进行交互优化,进一步便 捷操作,提升用户体验。此外,迁移任务进度条支持实时进度展示,如图 *22:* [迁移任务创建流程优](#page-23-0) [化](#page-23-0)、图 *23:* [迁移任务进度展示所](#page-24-1)示:

#### <span id="page-23-0"></span>**图 22: 迁移任务创建流程优化**

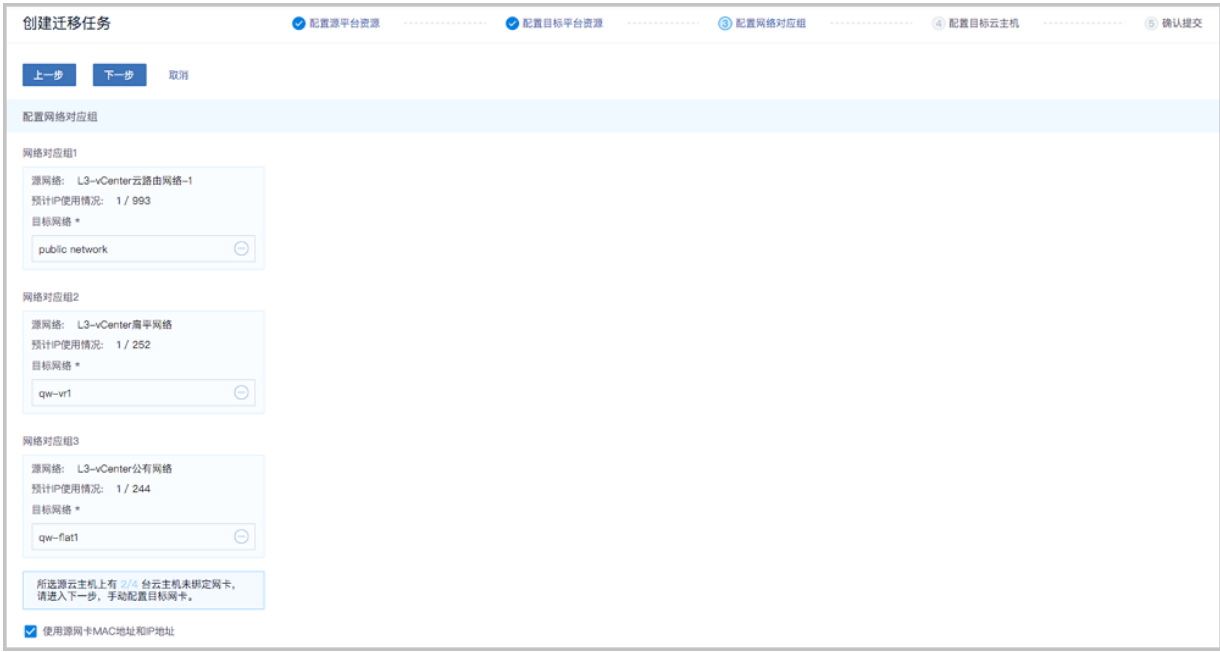

#### <span id="page-24-1"></span>**图 23: 迁移任务进度展示**

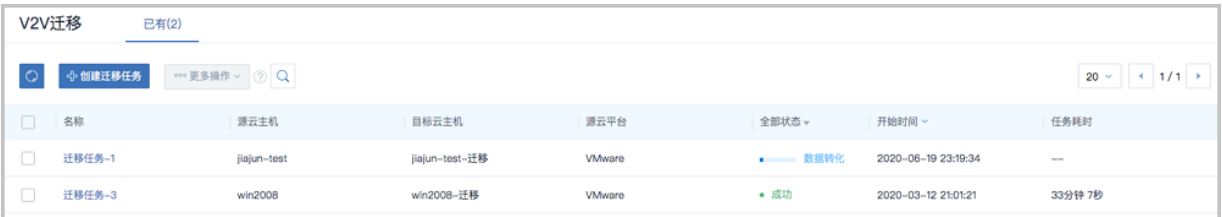

### <span id="page-24-0"></span>**2.10 企业管理增强**

ZStack 3.9.0对企业管理进行以下增强:

#### **支持设置UI默认登录界面**

ZStack 3.9.0新增全局设置"UI登录界面模式",用于限制默认登录链接*http(s)://management\_nod e\_ip:port*访问的登录界面。若设置为"显示所有",默认登录链接将支持访问主登录界面、以及项 目登录界面;若设置为"项目登录",默认登录链接将仅能访问项目登录界面,此时主登录界面将 提供独立登录链接, 如图 24: 设置UI[界面登录模式](#page-24-2)所示:

#### <span id="page-24-2"></span>**图 24: 设置UI界面登录模式**

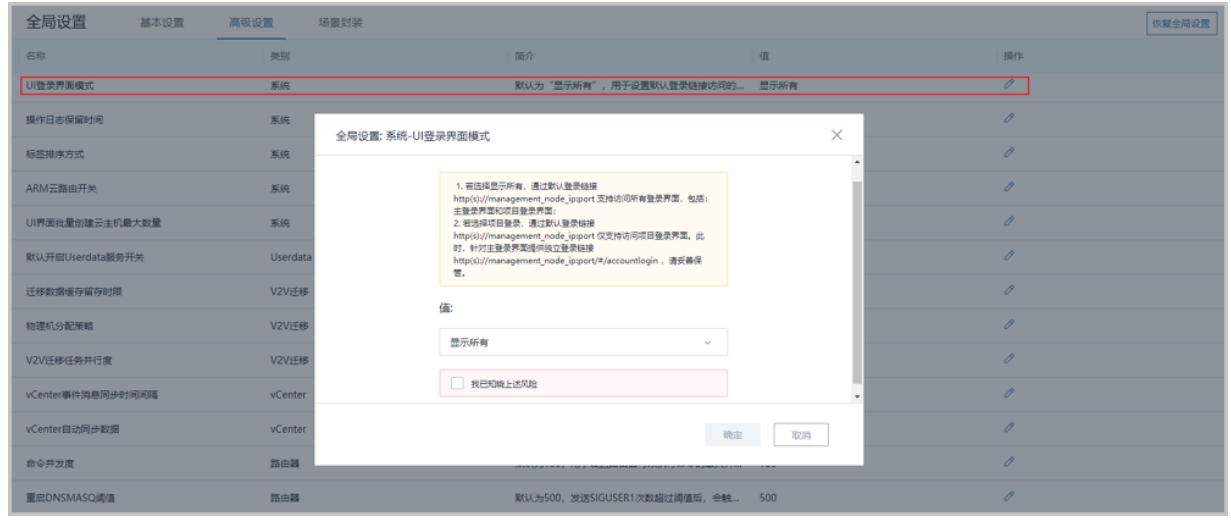

#### **UI批量创建项目**

ZStack 3.9.0支持UI批量创建项目,在全局设置开启"脚本方式创建项目开关",即可在创建项目 界面使用官方提供的脚本批量创建项目,如图 *25:* [脚本方式创建项目开关](#page-25-0)、图 *26:* [批量创建项目](#page-25-1)所 示:

#### <span id="page-25-0"></span>**图 25: 脚本方式创建项目开关**

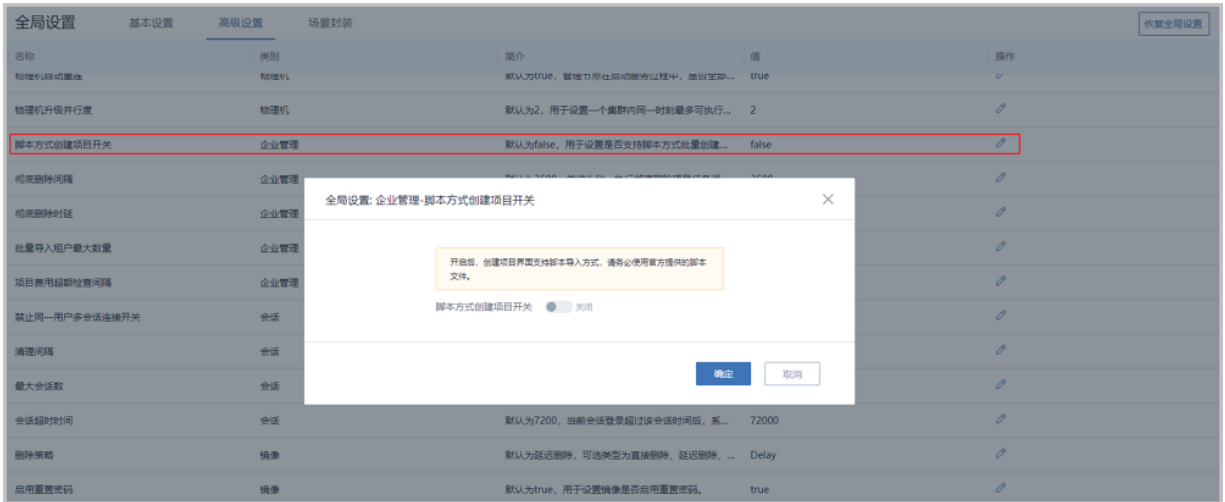

#### <span id="page-25-1"></span>**图 26: 批量创建项目**

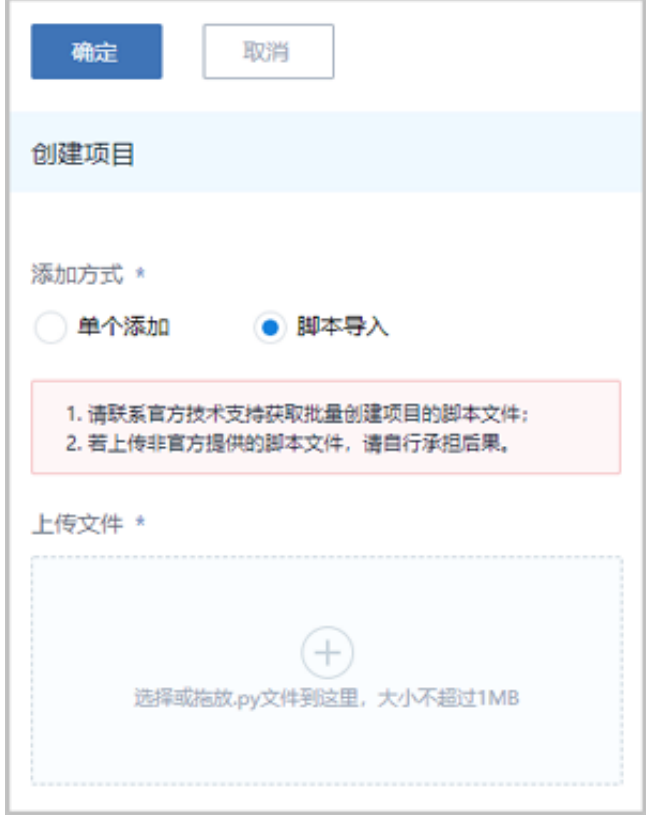

#### **权限服务展示优化**

ZStack 3.9.0对权限服务进行展示优化。在配置角色权限时,对API粒度的权限条目补充释义,帮助 用户更精准理解权限内容,便捷配置角色权限,如图 *27:* [权限服务展示优化所](#page-26-0)示:

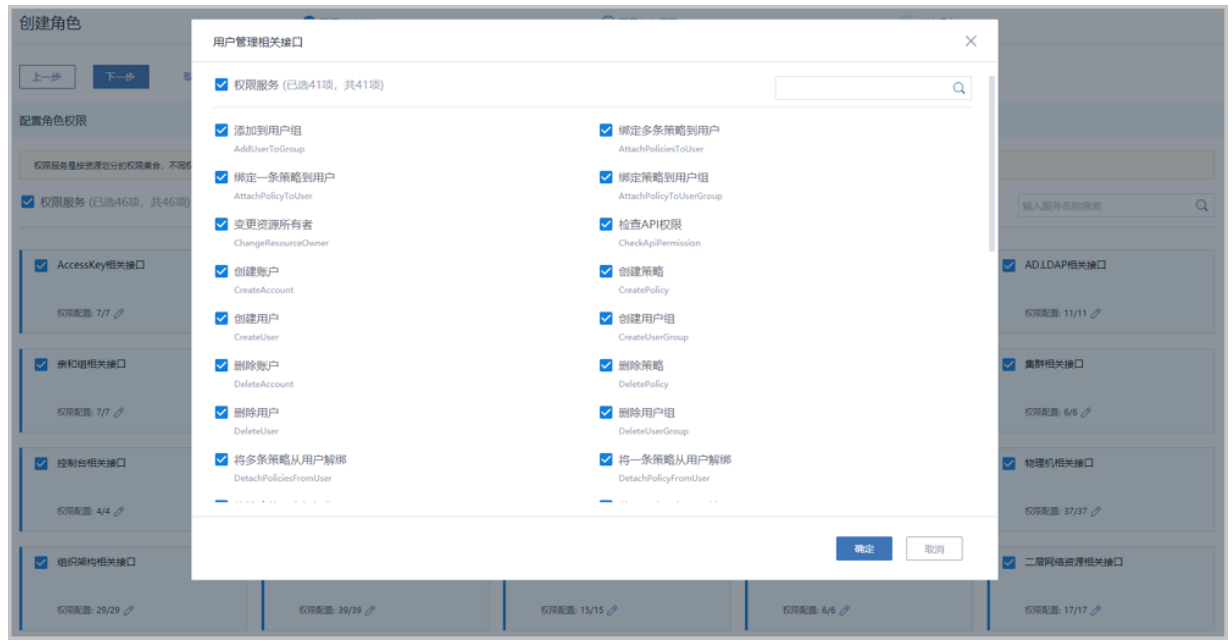

#### <span id="page-26-0"></span>**图 27: 权限服务展示优化**

### <span id="page-27-0"></span>**2.11 云主机网卡性能优化**

ZStack 3.9.0对云主机网卡性能进行以下优化:

#### **集群新增支持 "Zero Copy"的高级设置**

在ZStack 3.9.0中,集群新增"Zero Copy"高级设置。开启后集群内所有物理机支持Zero Copy功 能,可减少数据在内核态和用户态之间的拷贝次数,降低CPU占用时间,有效提升云主机Virtio网卡 的性能。设置"Zero Copy"后,需重启物理机生效,如图 *[28: Zero Copy](#page-27-1)*开关所示:

#### <span id="page-27-1"></span>**图 28: Zero Copy开关**

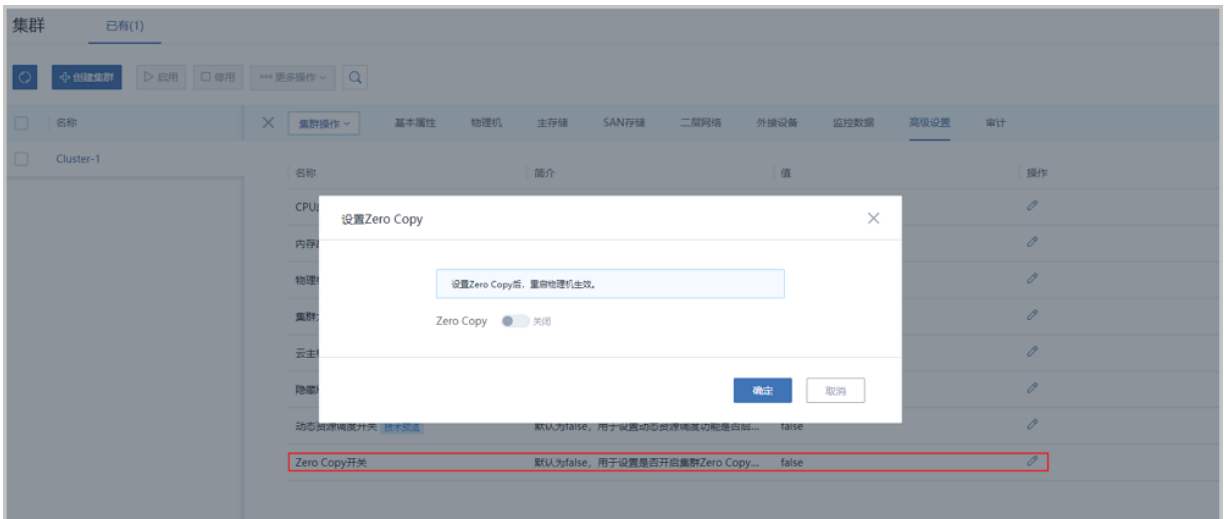

#### **云主机新增支持"网卡多队列数目"高级设置**

在ZStack 3.9.0中,云主机新增"网卡多队列数目"高级设置。Virtio类型网卡的流量分配给多 个CPU时,用户可自行设置队列数目,有效提升虚拟网卡性能。设置"网卡多队列数目"后,需重 启云主机生效,如图 *29:* [设置网卡多队列数目](#page-27-2)所示:

#### <span id="page-27-2"></span>**图 29: 设置网卡多队列数目**

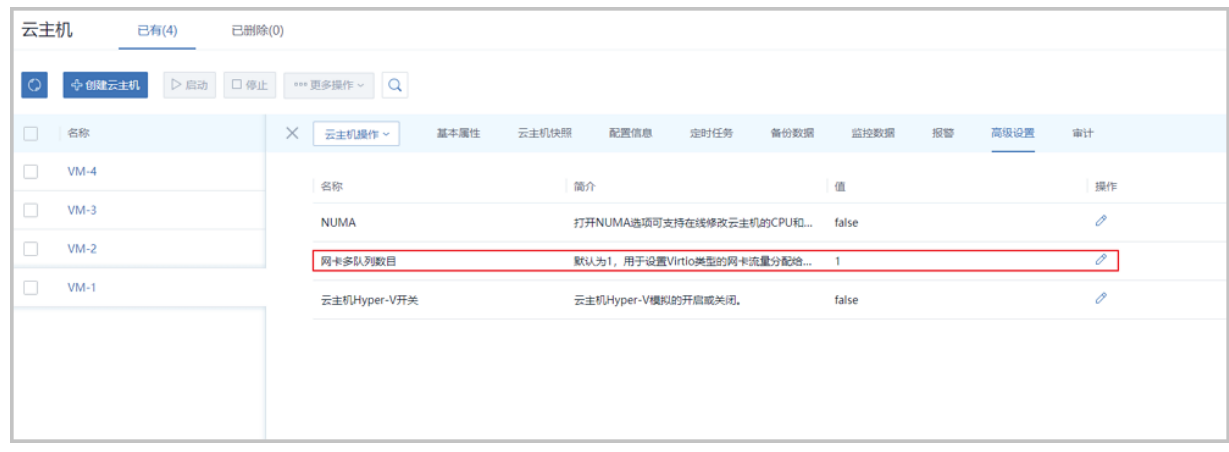

### <span id="page-28-0"></span>**2.12 云主机可以设置不同型号的网卡**

在ZStack 3.9.0中,平台类型为Linux、Paravirtualization的云主机支持设置网卡型号(包括: Virtio、E1000、RTL8139)。在云主机详情页-配置信息-网卡的子页面,展开更多操作,点击"设 置网卡型号",即可在"设置网卡型号"弹窗中修改。设置网卡型号后,需重启云主机生效,如[图](#page-28-2) *30:* [设置网卡型号](#page-28-2)所示:

#### <span id="page-28-2"></span>**图 30: 设置网卡型号**

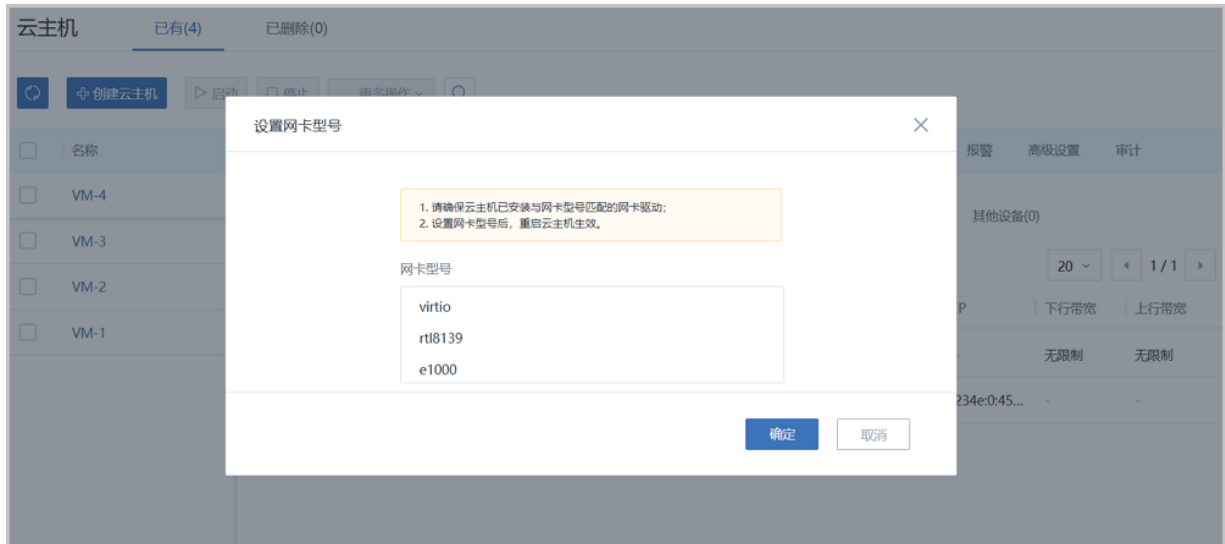

### <span id="page-28-1"></span>**2.13 云主机通过白名单的方式支持任意VT-D设备的透传**

在ZStack 3.9.0 中,云主机通过白名单的方式支持任意VT-D设备的透传,例如:Ali-NPU卡、IB卡(PCI模式)、FPGA卡等。用户需自行编辑白名单,将需要透传的设备添加至白名 单,白名单编辑完成后,需重连物理机生效。

### <span id="page-29-0"></span>**2.14 镜像使用优化**

ZStack 3.9.0对镜像进行以下优化:

#### **支持云盘镜像创建共享云盘**

ZStack 3.9.0支持使用云盘镜像创建共享云盘,包括:基于Ceph主存储的共享云盘、基于厚置备 的Shared Block主存储的共享云盘,如图 31: [云盘镜像创建共享云盘所](#page-29-1)示:

#### <span id="page-29-1"></span>**图 31: 云盘镜像创建共享云盘**

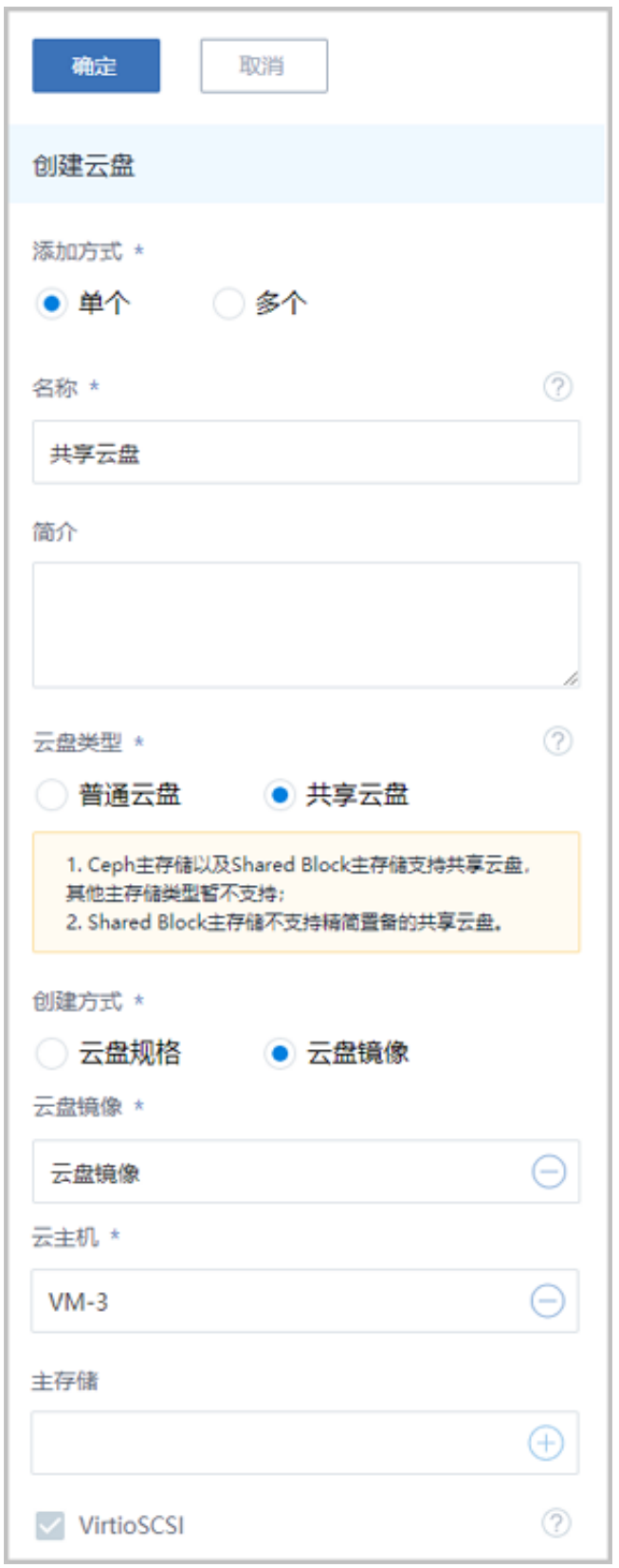

#### **导出镜像提供MD5校验值**

在ZStack 3.9.0中,已导出镜像支持提供MD5校验值。用户可在已导出镜像详情页查看该镜像 的MD5校验值,校验下载镜像的完整性。

若通过API方式执行镜像相关操作,由于exportMd5Sum和exportUrl两个字段的存放位置已挪动,需 注意相关API返回字段的位置变化,如图 32: [已导出镜像提供](#page-31-1)MD5校验值所示:

#### <span id="page-31-1"></span>**图 32: 已导出镜像提供MD5校验值**

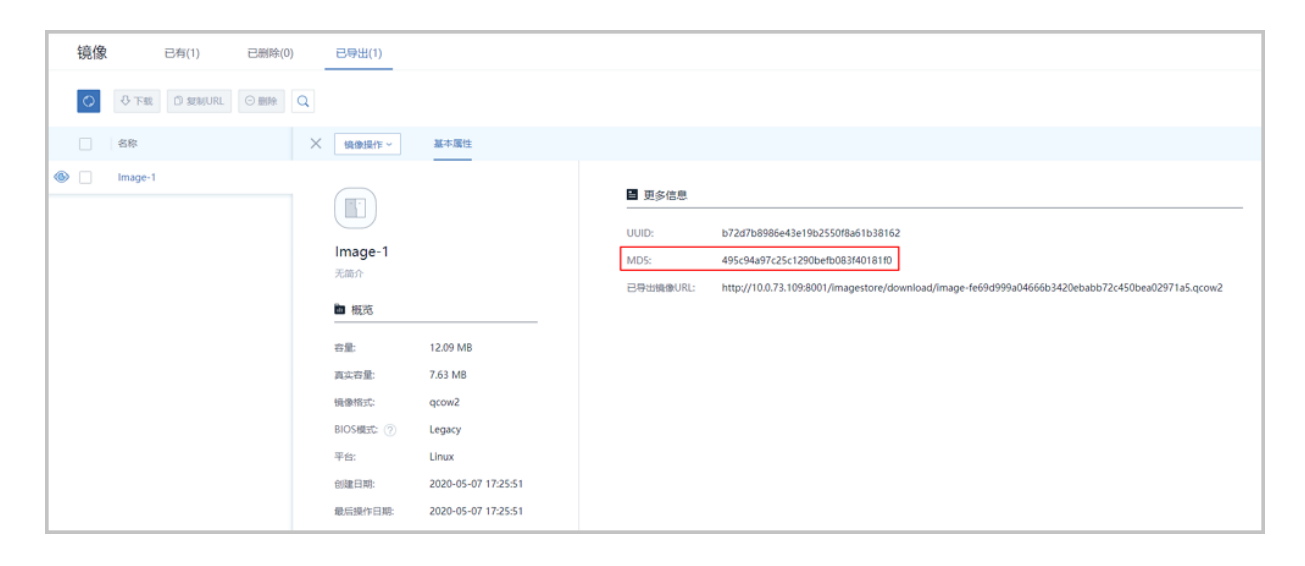

### <span id="page-31-0"></span>**2.15 物理机/云主机列表展示优化**

ZStack 3.9.0对物理机/云主机列表展示进行以下优化:

#### **云主机列表新增过滤条件**:**"启用状态"**

在ZStack 3.9.0中,云主机列表新增按"启用状态"过滤符合条件的云主机。 "启用状态"包 括:全部、运行中、已停止、已暂停、未知,如图 *33:* [云主机列表新增过滤条件所](#page-31-2)示:

#### <span id="page-31-2"></span>**图 33: 云主机列表新增过滤条件**

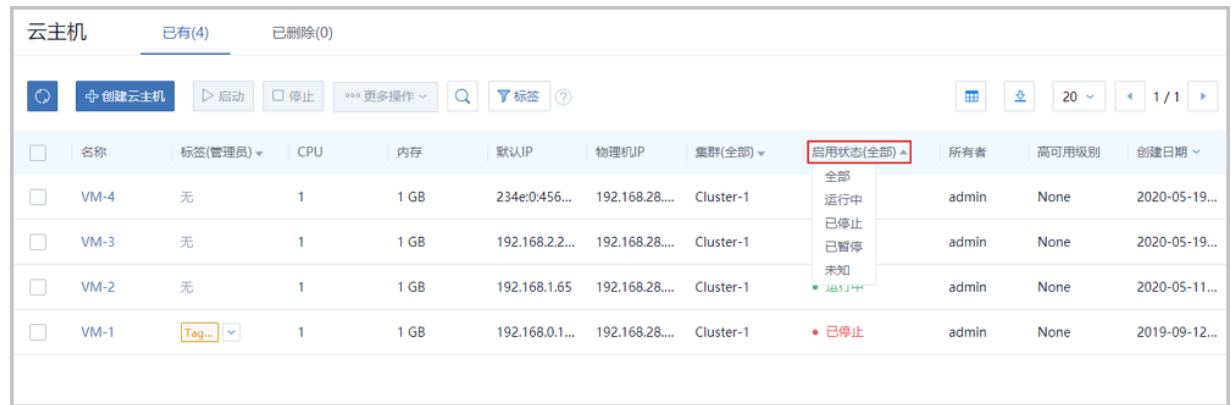

#### **物理机列表新增过滤条件**:**"启用状态"和"就绪状态"**

在ZStack 3.9.0中,物理机列表新增按"启用状态"或"就绪状态"过滤符合条件的云主机。"启 用状态"包括:全部、启用、停用、预维护模式、维护模式; "就绪状态"包括:全部、已连接、 已失联,如图 *34:* [物理机列表新增过滤条件所](#page-32-0)示:

#### <span id="page-32-0"></span>**图 34: 物理机列表新增过滤条件**

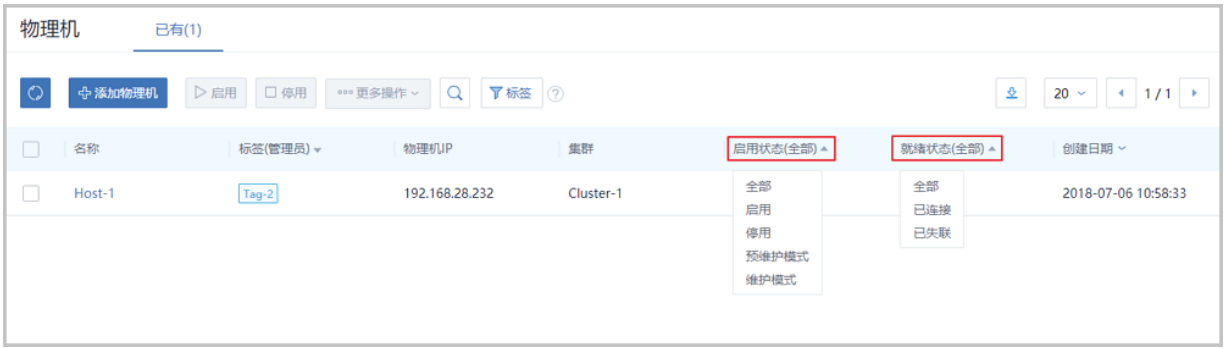

#### **物理机支持定制化标签功能**

在ZStack之前版本中,已支持对云主机/云盘资源定制化创建标签(包括:管理员标签、租户标 签),可通过标签类型及标签名称快速检索所需资源。从ZStack 3.9.0开始,新增支持对物理机资 源定制化创建标签(仅支持管理员标签),并通过标签快速检索物理机,如图 *35:* [物理机定制化标](#page-32-1) [签](#page-32-1)所示:

#### <span id="page-32-1"></span>**图 35: 物理机定制化标签**

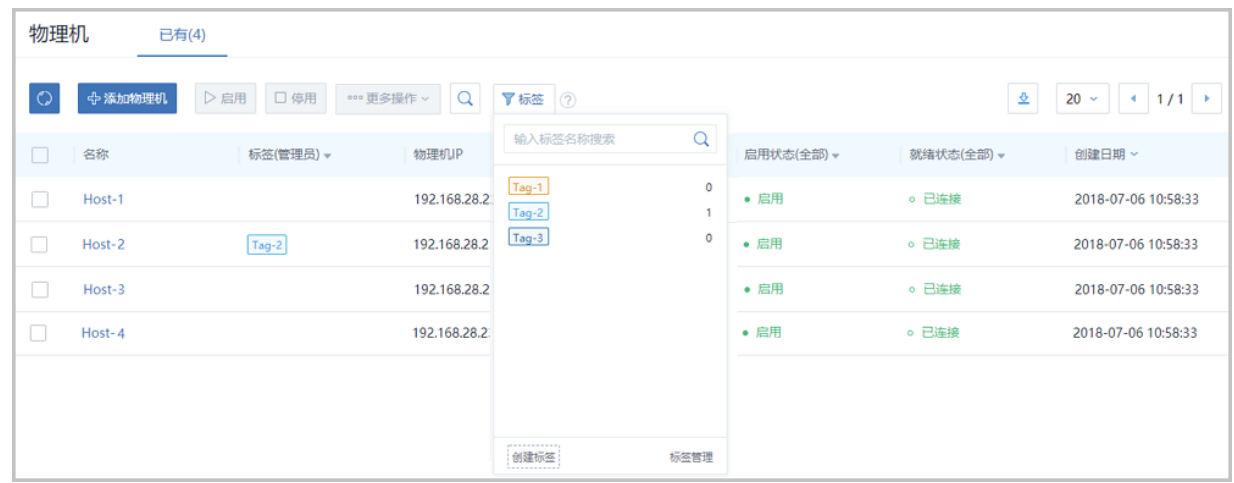

### <span id="page-33-0"></span>**2.16 SharedBlock主存储增强**

ZStack 3.9.0对SharedBlock主存储进行以下增强:

- NeverStop云主机缩短高可用恢复延时
- 优化云主机启动

### <span id="page-33-1"></span>**2.17 双管理节点授权优化**

ZStack 3.9.0对双管理节点授权进行以下优化:

#### **支持一次性上传双管理节点的授权信息**

在ZStack 3.9.0中,只需在任一管理节点进行一次性的请求码下载(该请求码包含双管理节点请求 码信息)、以及一次性的许可证上传,即可完成双管理节点的授权信息更新。

#### **关于界面直观展示双管理节点状态和授权信息**

在ZStack 3.9.0中,关于页面支持直观展示双管理节点状态和授权信息。若出现双管理节点授权信 息不一致、网络不通等情况,关于界面将及时出现相应文字提醒,帮助用户快速定位问题,[如图](#page-33-2) *36:* [双管理节点状态及授权信息展示](#page-33-2)所示:

#### <span id="page-33-2"></span>**图 36: 双管理节点状态及授权信息展示**

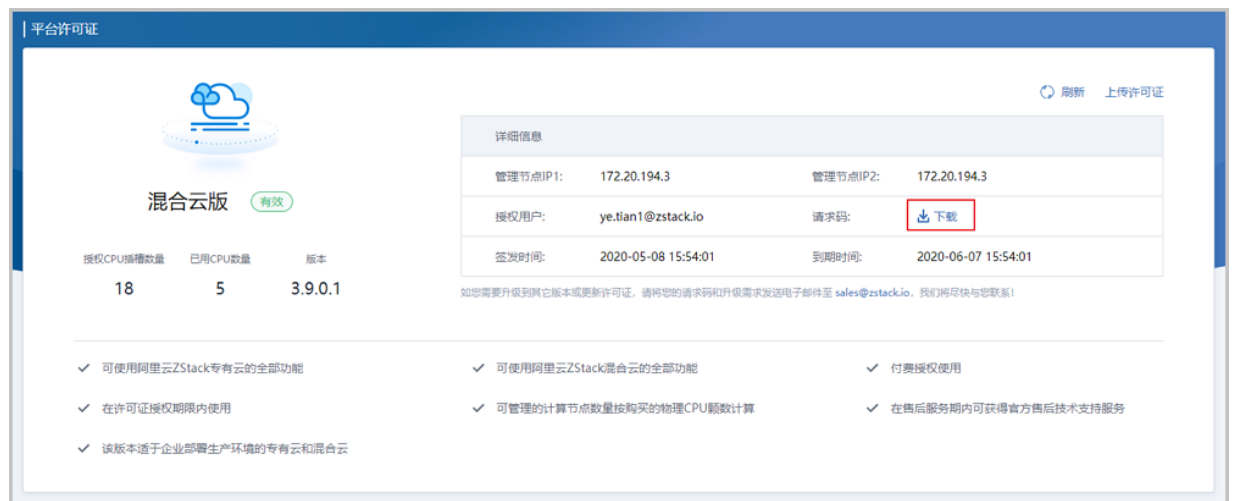

### <span id="page-34-0"></span>**2.18 Libvirt升级至4.9**

ZStack 3.9.0默认将Libvirt升级至4.9版本,修复了因旧版本Libvirt引起的故障问题,提高产品稳定 性。

### <span id="page-34-1"></span>**2.19 其它功能和优化**

- 新增多个操作场景进度条、操作助手和帮助文档
- 优化界面交互
- 优化部分业务逻辑

# <span id="page-35-0"></span>**术语表**

### **区域**(Zone)

ZStack中最大的一个资源定义,包括集群、二层网络、主存储等资源。

### **集群**(Cluster)

一个集群是类似物理主机(Host)组成的逻辑组。在同一个集群中的物理主机必须安装相同的操作 系统(虚拟机管理程序,Hypervisor),拥有相同的二层网络连接,可以访问相同的主存储。在实 际的数据中心,一个集群通常对应一个机架(Rack)。

### **管理节点**(Management Node)

安装系统的物理主机,提供UI管理、云平台部署功能。

### **计算节点**(Compute Node)

也称之为物理主机(或物理机),为云主机实例提供计算、网络、存储等资源的物理主机。

### 主存储 ( Primary Storage )

用于存储云主机磁盘文件的存储服务器。支持本地存储、NFS、 Ceph、Shared Mount Point、Shared Block类型。

### **镜像服务器**(Backup Storage)

也称之为备份存储服务器,主要用于保存镜像模板文件。建议单独部署镜像服务器。支 持ImageStore、Sftp(社区版)、Ceph类型。

### **镜像仓库**(Image Store)

镜像服务器的一种类型,可以为正在运行的云主机快速创建镜像,高效管理云主机镜像的版本变迁 以及发布,实现快速上传、下载镜像,镜像快照,以及导出镜像的操作。

### **云主机**(VM Instance)

运行在物理机上的虚拟机实例,具有独立的IP地址,可以访问公共网络,运行应用服务。

### **镜像**(Image)

云主机或云盘使用的镜像模板文件,镜像模板包括系统云盘镜像和数据云盘镜像。

### **云盘**(Volume)

云主机的数据盘,给云主机提供额外的存储空间,共享云盘可挂载到一个或多个云主机共同使用。

### **计算规格** (Instance Offering)

启动云主机涉及到的CPU数量、内存、网络设置等规格定义。

### **云盘规格**(Disk Offering)

创建云盘容量大小的规格定义。

### **二层网络**(L2 Network)

二层网络对应于一个二层广播域,进行二层相关的隔离。一般用物理网络的设备名称标识。

### **三层网络**(L3 Network)

云主机使用的网络配置,包括IP地址范围、网关、DNS等。

### **公有网络**(Public Network)

由因特网信息中心分配的公有IP地址或者可以连接到外部互联网的IP地址。

### **私有网络**(Private Network)

云主机连接和使用的内部网络。

### **L2NoVlanNetwork**

物理主机的网络连接不采用Vlan设置。

### **L2VlanNetwork**

物理主机节点的网络连接采用Vlan设置,Vlan需要在交换机端提前进行设置。

### **VXLAN网络池**(VXLAN **Network** Pool)

VXLAN网络中的 Underlay 网络,一个 VXLAN 网络池可以创建多个 VXLAN Overlay 网络(即 VXLAN 网络),这些 Overlay 网络运行在同一组 Underlay 网络设施上。

### **VXLAN网络**(VXLAN)

使用 VXLAN 协议封装的二层网络,单个 VXLAN 网络需从属于一个大的 VXLAN 网络池,不同 VXLAN 网络间相互二层隔离。

### **云路由**(vRouter)

云路由通过定制的Linux云主机来实现的多种网络服务。

### **安全组**(Security Group)

针对云主机进行第三层网络的防火墙控制,对IP地址、网络包类型或网络包流向等可以设置不同的 安全规则。

### **弹性**IP(EIP)

公有网络接入到私有网络的IP地址。

### **快照**(Snapshot)

某一时间点某一磁盘的数据状态文件。包括手动快照和自动快照两种类型。